#### **[1Oracle® Hierarchical Storage Manager and ] StorageTek QFS Software**

File System Recovery Guide Release 6.1.1 **E42065-05**

February 2017

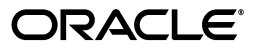

Oracle Hierarchical Storage Manager and StorageTek QFS Software File System Recovery Guide, Release 6.1.1

E42065-05

Copyright © 2011, 2017, Oracle and/or its affiliates. All rights reserved.

Primary Author: Robert Craig Johnson

This software and related documentation are provided under a license agreement containing restrictions on use and disclosure and are protected by intellectual property laws. Except as expressly permitted in your license agreement or allowed by law, you may not use, copy, reproduce, translate, broadcast, modify, license, transmit, distribute, exhibit, perform, publish, or display any part, in any form, or by any means. Reverse engineering, disassembly, or decompilation of this software, unless required by law for interoperability, is prohibited.

The information contained herein is subject to change without notice and is not warranted to be error-free. If you find any errors, please report them to us in writing.

If this is software or related documentation that is delivered to the U.S. Government or anyone licensing it on behalf of the U.S. Government, then the following notice is applicable:

U.S. GOVERNMENT END USERS: Oracle programs, including any operating system, integrated software, any programs installed on the hardware, and/or documentation, delivered to U.S. Government end users are "commercial computer software" pursuant to the applicable Federal Acquisition Regulation and agency-specific supplemental regulations. As such, use, duplication, disclosure, modification, and adaptation of the programs, including any operating system, integrated software, any programs installed on the hardware, and/or documentation, shall be subject to license terms and license restrictions applicable to the programs. No other rights are granted to the U.S. Government.

This software or hardware is developed for general use in a variety of information management applications. It is not developed or intended for use in any inherently dangerous applications, including applications that may create a risk of personal injury. If you use this software or hardware in dangerous applications, then you shall be responsible to take all appropriate fail-safe, backup, redundancy, and other measures to ensure its safe use. Oracle Corporation and its affiliates disclaim any liability for any damages caused by use of this software or hardware in dangerous applications.

Oracle and Java are registered trademarks of Oracle and/or its affiliates. Other names may be trademarks of their respective owners.

Intel and Intel Xeon are trademarks or registered trademarks of Intel Corporation. All SPARC trademarks are used under license and are trademarks or registered trademarks of SPARC International, Inc. AMD, Opteron, the AMD logo, and the AMD Opteron logo are trademarks or registered trademarks of Advanced Micro Devices. UNIX is a registered trademark of The Open Group.

This software or hardware and documentation may provide access to or information about content, products, and services from third parties. Oracle Corporation and its affiliates are not responsible for and expressly disclaim all warranties of any kind with respect to third-party content, products, and services unless otherwise set forth in an applicable agreement between you and Oracle. Oracle Corporation and its affiliates will not be responsible for any loss, costs, or damages incurred due to your access to or use of third-party content, products, or services, except as set forth in an applicable agreement between you and Oracle.

# **Contents**

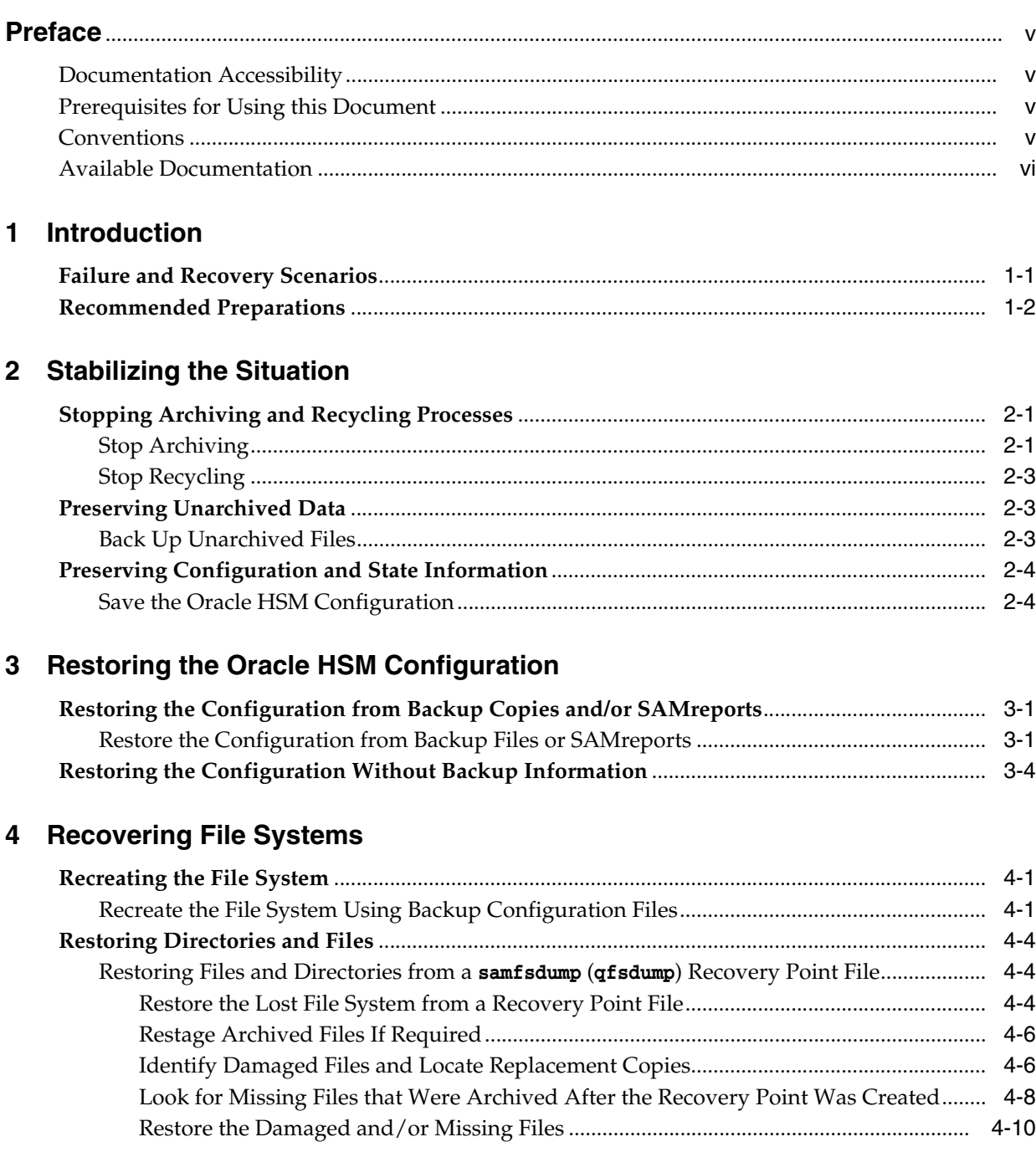

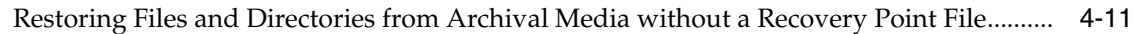

## **5 [Recovering Lost and Damaged Files](#page-34-0)**

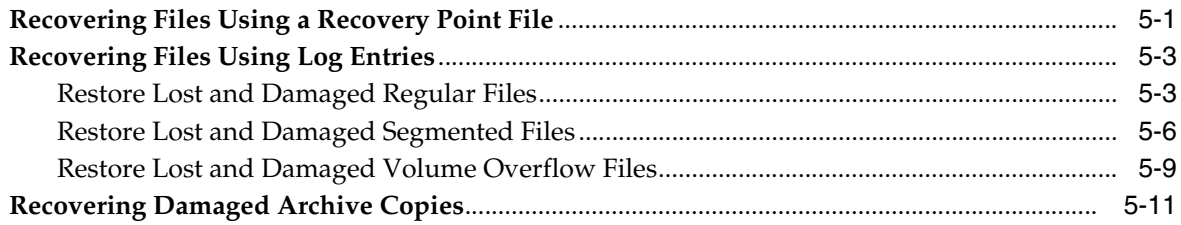

#### **6 [Finishing Up](#page-48-0)**

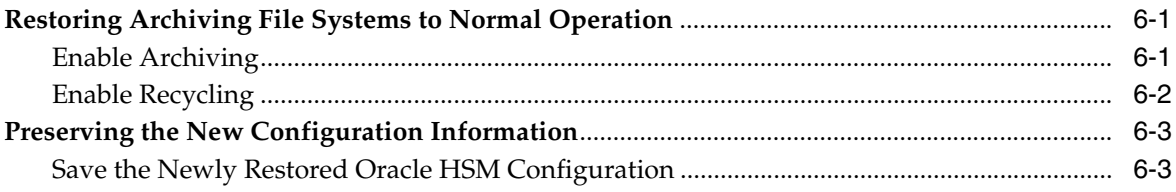

# **A [Understanding Archiver and Migration Logs](#page-54-0)**

# **B [Glossary of Equipment Types](#page-56-0)**

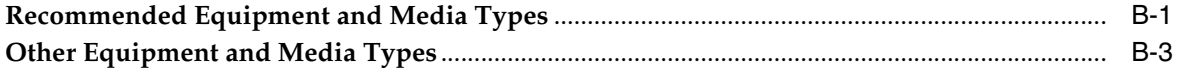

## **C [Product Accessibility Features](#page-62-0)**

#### **[Glossary](#page-64-0)**

# **Preface**

<span id="page-4-0"></span>This document addresses the needs of system administrators, storage and network administrators, and service engineers who may have to recover damaged or lost files, file systems, and archiving solutions using Oracle Hierarchical Storage Manager (formerly StorageTek Storage Archive Manager).

## <span id="page-4-1"></span>**Documentation Accessibility**

For information about Oracle's commitment to accessibility, visit the Oracle Accessibility Program website at http://www.oracle.com/pls/topic/lookup?ctx=acc&id=docacc.

#### **Access to Oracle Support**

Oracle customers that have purchased support have access to electronic support through My Oracle Support. For information, visit http://www.oracle.com/pls/topic/lookup?ctx=acc&id=info or visit http://www.oracle.com/pls/topic/lookup?ctx=acc&id=trs if you are hearing impaired.

## <span id="page-4-2"></span>**Prerequisites for Using this Document**

This document assumes that you are already familiar with Oracle Solaris operating system, storage, and network administration. Please refer to the Solaris documentation and man pages and to storage hardware documentation for information on relevant tasks, commands, and procedures.

# <span id="page-4-3"></span>**Conventions**

The following textual conventions are used in this document:

- *Italic* type represents book titles and emphasis.
- Monospace type represents commands and text displayed in a terminal window and the contents of configuration files, shell scripts, and source code files.
- Monospace bold type represents user inputs and significant changes to commandline output, terminal displays, or file contents. It may also be used to emphasize particularly relevant parts of a file or display.
- Monospace bold oblique type represents variable inputs and outputs in a terminal display or file.
- *Monospace oblique* type represents other variables in a terminal display or file.
- **...** (three-dot ellipsis marks) represent file contents or command output that is not relevant to the example and has thus been omitted for brevity or clarity.
- [ ] (brackets surrounding values separated by a hyphen) delimit value ranges.
- [ ] (brackets) in command syntax descriptions indicate optional parameters.
- root@*solaris-host*:~# represents a Solaris command shell prompt.
- [root@*linux-host* ~]# represents a Linux command shell prompt.

# <span id="page-5-0"></span>**Available Documentation**

The *Oracle Hierarchical Storage Manager and StorageTek QFS Software File System Recovery Guide* is part of the multivolume *Oracle HSM Customer Documentation Library*, available from http://docs.oracle.com/en/storage/#sw.

Oracle Solaris operating system documentation is available at http://docs.oracle.com/en/operating-systems/.

# **1 Introduction**

<span id="page-6-0"></span>This document outlines the steps that you should take in order to recover Oracle Hierarchical Storage Manager and StorageTek QFS Software, files, and file systems that have been lost or corrupted due to hardware failure, misconfiguration, human error, or the physical destruction of facilities and equipment. Properly configured Oracle HSM file systems are extremely robust. But the steps that you need to take during recovery—and your probability of success—depend on your degree of preparedness. So this introduction begins with an overview of the recovery process. Then it moves to a review of the data- and file system-protection measures that Oracle recommends. Finally it outlines the recovery steps that are open to you, given the preparations that you have made and the resources that you currently have available.

# <span id="page-6-1"></span>**Failure and Recovery Scenarios**

The scope of a file-system failure and the nature of the required recovery actions depend on the nature of the underlying problem. For example:

If the server host fails, the Oracle HSM software and file-system configurations may be lost, leaving file system data and metadata intact but inaccessible until the configuration information is restored.

Once the underlying hardware problem has been addressed and the operating system has been restored, you reinstall the software and restore the configuration files from backup copies. In this situation, follow the procedures outlined in Chapter [3, "Restoring the Oracle HSM Configuration".](#page-16-3)

If an administrator inadvertently deletes or corrupts one or more configuration files, library catalogs, scripts, or crontab entries, access to one or more file systems may be lost along with some or all software functionality.

You restore the configuration files from backup copies. Follow the procedures outlined in Chapter [3, "Restoring the Oracle HSM Configuration".](#page-16-3)

If a disk or RAID group that provides the disk cache for the data in a standalone (non-archiving) QFS file-system fails, all files in the disk cache are lost.

Once the hardware problem has been addressed, you restore lost files from QFS backup copies. See ["Recovering Files Using a Recovery Point File" on page](#page-34-2) 5-1.

If a disk or RAID group that provides the disk cache for the data in an archiving file-system fails, all files in the disk cache are lost.

Once the hardware problem has been addressed, you restore files from archived copies or from Oracle HSM backup files. See ["Recovering Files Using a Recovery](#page-34-2)  [Point File" on page](#page-34-2) 5-1 and ["Recovering Files Using Log Entries" on page](#page-36-2) 5-3.

If the disks that store file system metadata fail, the file system is lost and the data is no longer readily accessible.

Once the hardware problem has been addressed, you restore metadata from backup files. If the metadata for an archiving file system was not backed up, it can be reconstructed from backup copies of the archiver log file and media-migration log files (if any). See Chapter [5, "Recovering Lost and Damaged Files"](#page-34-3).

If an administrator inadvertently formats the disk partitions that host an Oracle HSM file system or issues the sammkfs command against existing Oracle HSM partitions, all files and metadata are lost.

You restore metadata from backup files or reconstruct it from the archiver log and media-migration log files (if any) of an archiving file system. Data can be restored from archival media or from a backup file. See Chapter [5, "Recovering Lost and](#page-34-3)  [Damaged Files".](#page-34-3)

# <span id="page-7-0"></span>**Recommended Preparations**

In the *Oracle Hierarchical Storage Manager and StorageTek QFS Installation and Configuration Guide*, Oracle recommends that you take the following configuration, file-system, and data backup steps during your initial configuration:

Store critical data in Oracle HSM archiving file systems.

Archive at least two copies of the file data. Archive at least one copy on removable media, such as magnetic tape.

If possible, configure disk archives on independent file systems that do not share physical devices with the disk cache of the archiving file-system.

- Store file-system metadata on highly redundant, mirrored storage.
- Regularly backup Oracle HSM file systems with recovery point files.

A recovery point file stores file-system metadata and, optionally, data, so that files or entire file systems can be restored.

If you have the Oracle Hierarchical Storage Manager software installed, you create recovery point files by running the samfsdump command. If you have only the QFS file system software, you use the qfsdump command. You can run the dump commands from the command line or from the Oracle HSM Manager graphical user interface.

Using either command on its own backs up the metadata. Using either command with the -U option backs up data as well as metadata. The -U option is mainly useful for protecting file systems that are not archived to removable media.

- Configure the host to automatically save Oracle HSM metadata recovery point files. Create entries in the Solaris crontab file, or use the scheduling feature of the Oracle HSM Manager.
- Configure the host to automatically save the Oracle HSM archiver log file and media-migration log files (if any). Create entries in the Solaris crontab file.

For each file that is archived or migrated to new media by the Oracle Hierarchical Storage Manager software, log files record the file's name and location (path) within the file system, the name of the archive (tar) file that holds copies, the removable media volumes that holds the archive file, and the position of the archive file on the media.

- Save backup copies of configuration files, crontab entries, and custom file-system management scripts (if any).
- Select a secure storage location for the Oracle HSM recovery information.

Select an independent file system that you can mount on the Oracle HSM file system host.

Make sure that the selected file system does not share any physical devices, logical volumes, partitions, or LUNs with the archiving file system. Do not store disaster recovery resources in the file system that they are meant to protect.

# **Stabilizing the Situation**

<span id="page-10-0"></span>Whenever you are faced with recovering from a significant file-system failure or potential data loss, your first steps should stabilize the affected systems, minimize chances for further losses, and preserve diagnostic information, where possible. This chapter outlines the actions that you need to take:

- stopping archiving and recycling processes (if any)
- preserving unarchived data
- preserving configuration and state information.

# <span id="page-10-3"></span><span id="page-10-1"></span>**Stopping Archiving and Recycling Processes**

When you have to restore an archiving file system or significant numbers of lost files, you should first stop the archiving and recycling processes for the file system. You want to stabilize and isolate the archive until you have assessed the situation and, ideally, restored everything to normal. Otherwise, ongoing archiving and recycling operations can, in some situations, make matters worse. Archiving and staging processes may propagate corrupted files. Recycling processes may delete the only remaining copies of valid data.

So, whenever possible, take the precautions listed below:

- stop archiving
- stop recycling.

Once recovery operations are complete, you can reverse the changes below and restore normal file system behavior.

#### <span id="page-10-2"></span>**Stop Archiving**

**1.** Log in to the file-system metadata server as root.

root@mds1:~#

**2.** Open the /etc/opt/SUNWsamfs/archiver.cmd file in a text editor, and scroll down to the first fs (file-system) directive.

In the example, we use the vi editor:

```
root@mds1:~# vi /etc/opt/SUNWsamfs/archiver.cmd
# Configuration file for Oracle HSM archiving file systems
#-----------------------------------------------------------------------
# General Directives
archivemeta = off
examine = noscan
```

```
#-----------------------------------------------------------------------
# Archive Set Assignments 
fs = hsmfs1logfile = /var/adm/hsmfs1.archive.log
all .
    1 -norelease 15m
    2 -norelease 15m
fs = hsmfs2logfile = /var/adm/hsmfs2.archive.log
all .
...
```
**3.** If you need to stop archiving on all file systems, insert a wait directive just before the first fs directive in the archiver.cmd. Save the archiver.cmd file, and close the editor.

In the example, we insert the wait directive just before the directive for the hsmfs1 file system, where it will apply to all file systems configured for archiving:

root@mds1:~# vi /etc/opt/SUNWsamfs/archiver.cmd

```
...
#-----------------------------------------------------------------------
# Archive Set Assignments
wait
fs = hsmfs1logfile = /var/adm/hsmfs1.archive.log
all .
    1 -norelease 15m
    2 -norelease 15m
    3 -norelease 15m
fs = hsmfs2...
:wq
root@mds1:~#
```
**4.** If you need to stop archiving on only one file system, insert a wait directive just after the fs directive for that file system. Save the archiver.cmd file, and close the editor.

In the example, we stop archiving activity on the hsmfs1 file system:

```
root@mds1:~# vi /etc/opt/SUNWsamfs/archiver.cmd
#-----------------------------------------------------------------------
# Archive Set Assignments
fs = hsmfs1wait
logfile = /var/adm/hsmfs1.archive.log
all .
    1 -norelease 15m
    2 -norelease 15m
    3 -norelease 15m
fs = hsmfs2:wq
root@mds1:~#
```
**5.** Next, stop recycling.

#### <span id="page-12-0"></span>**Stop Recycling**

**1.** Log in to the file-system metadata server as root.

root@mds1:~#

**2.** Open the /etc/opt/SUNWsamfs/recycler.cmd file in a text editor.

In the example, we use the vi editor:

```
root@mds1:~# vi /etc/opt/SUNWsamfs/recycler.cmd
# Configuration file for Oracle HSM archiving file systems
#-----------------------------------------------------------------------
logfile = /var/adm/recycler.log
no_recycle tp VOL[0-9][2-9][0-9]
lib1 -hwm 95 -mingain 60
```
**3.** Add the -ignore parameter to each recycling directive in the recycler.cmd file. Then save the file, and close the editor.

The recycler. cmd file does not contain recycling directives unless you have configured recycling by library, rather than by archive sets. But check it now.

In the example, we have one recycling directive for tape library lib1:

```
root@mds1:~# vi /etc/opt/SUNWsamfs/recycler.cmd
# Configuration file for Oracle HSM archiving file systems
#-----------------------------------------------------------------------
logfile = /var/adm/recycler.log
no_recycle tp VOL[0-9][2-9][0-9]
lib1 -hwm 95 -mingain 60 -ignore
:wq
root@mds1:~#
```
- **4.** If you are recovering from loss or damage to one more archiving file systems, back up unarchived files before proceeding.
- **5.** If you are recovering from a server problem or from loss or damage to file systems, save the Oracle HSM configuration before proceeding.
- **6.** If you need to restore directories and files, decide whether you need to save the Oracle HSM configuration or go directly to Chapter [5, "Recovering Lost and](#page-34-3)  [Damaged Files".](#page-34-3)

# <span id="page-12-1"></span>**Preserving Unarchived Data**

Unarchived files may remain in the disk cache of a damaged archiving file system. No copies of these files exist in the archive. So, if you can, back them up to a recovery point file now. Proceed as follows:

#### <span id="page-12-2"></span>**Back Up Unarchived Files**

**1.** Log in to the file-system metadata server as root.

root@mds1:~#

**2.** Select a safe storage location for the recovery point.

In the example, we create a subdirectory, unarchived/, under a directory that we created for recovery points during initial configuration. The /zfs file system has no devices in common with /hsmfs1, the file system that we are recovering:

root@mds1:~# **mkdir /zfs1/hsmfs\_recovery/unarchived/**

root@mds1:~#

**3.** Change to the file system's root directory.

In the example, we change to the mount-point directory /hsmfs1:

```
root@mds1:~# cd /hsmfs1
root@mds1:~#
```
**4.** Backup any unarchived files that remain in the disk cache. Use the command samfsdump -u -f *recovery-point*, where *recovery-point* is the path and file name of the output file.

The -u option causes the samfsdump command to back up any data files that have not been archived. In the example, we save the recovery point file 20160325 to the remote directory /zfs1/hsmfs\_recovery/unarchived/:

```
root@mds1:~# samfsdump -u -f /zfs1/hsmfs_recovery/unarchived/20160325
root@mds1:~#
```
- **5.** If you are recovering from a server problem or from loss or damage to file systems, save the Oracle HSM configuration before proceeding.
- **6.** If you need to restore directories and files, decide whether you need to save the Oracle HSM configuration or go directly to Chapter [5, "Recovering Lost and](#page-34-3)  [Damaged Files".](#page-34-3)

## <span id="page-13-0"></span>**Preserving Configuration and State Information**

Even when you have safely stored backup copies of all configuration files and scripts needed for restoring the Oracle HSM software and file-system, it pays to preserve the current state of a failed system, if you can. Surviving configuration files and scripts may contain changes that were implemented since the complete configuration was last backed up. This can mean the difference between restoring the system to its almost its exact pre-failure state and merely getting close. Log and trace files contain information that helps restore files and clarifies the causes of failures. For this reason, you should preserve whatever remains, before you do anything else.

#### <span id="page-13-2"></span><span id="page-13-1"></span>**Save the Oracle HSM Configuration**

**1.** If possible, log in to the file-system metadata server as root.

root@mds1:~#

**2.** Run the samexplorer command, create a SAMreport, and save the report in the directory that holds your backup configuration information. Use the command samexplorer *path*/*hostname*.*YYYYMMDD*.*hhmmz*.tar.gz, where *path* is the path to the chosen directory, *hostname* is the name of the Oracle HSM file system host, and *YYYYMMDD*.*hhmmz* is a date and time stamp.

The default file name is /tmp/SAMreport.*hostname.YYYYMMDD*.*hhmmz*.tar.gz. In the example, we already have a directory for saving SAMreports, /zfs1/hsmcfg/. So we create the report in this directory:

root@mds1:~# **samexplorer /zfs1/hsmcfg/server1.20160325.1659MST.tar.gz** Report name: /zfs1/hsmcfg/samhost1.20160325.1659MST.tar.gz Lines per file: 1000 Output format: tar.gz (default) Use -u for unarchived/uncompressed. Please wait.............................................

 Please wait............................................. Please wait...................................... The following files should now be ftp'ed to your support provider as ftp type binary.

/zfs1/hsmcfg/samhost1.20160325.1659MST.tar.gz

**3.** Copy the /etc/opt/SUNWsamfs/ directory and its contents to an independent file system.

The /etc/opt/SUNWsamfs/ directory may contain any or all of the following:

- mcf (the master configuration file for the Oracle HSM file systems)
- archiver.cmd (configures the archiving process)
- inquiry.conf (lists the vendor and product identification strings that SCSI devices report in response to an inquiry command)
- $s$ cripts/ $*$  (locally customized Oracle HSM scripts)
- defaults.conf (overrides specified, default parameter values)
- diskvols.conf (identifies disk storage that is used for archiving)
- hosts. family-set-name (defines server and client host names and IP addresses for a shared file-system)
- hosts. *family-set-name*. local (defines server and client host names and IP addresses for a shared file-system)
- preview.cmd (customizes the priorities of archiving and staging requests for volumes that are not currently loaded)
- recycler.cmd (customizes the recycling process)
- releaser.cmd (customizes the releasing process)
- rft.cmd (controls the Oracle HSM file transfer service)
- samfs.cmd (defines file system mount parameters)
- stager.cmd (customizes the staging process)
- samremote (the SAM-Remote server configuration file)
- family-set-name (a SAM-Remote client configuration file)
- *network-attached-library* (a parameters file for a network-attached library
- **4.** Back up all surviving library catalogs, including the historian catalog. For each catalog, use the command dump\_cat -V *catalog-file*, where *catalog-file* is the path and name of the catalog file. Redirect the output to *dump-file* in an independent file system.

We will use the output of the dump\_cat file to rebuild the catalogs on a replacement system. In the example, we first dump the catalog data for lib1 to the file lib1cat1.dump in a directory on the independent NFS-mounted file system zfs1. Then we dump the historian catalog:

```
root@mds1:~# dump_cat -V /var/opt/SUNWsamfs/catalog/lib1 >
/zfs1/hsmcfg/lib1cat1.dump
root@mds1:~# dump_cat -V /var/opt/SUNWsamfs/catalog/historian >
/zfs1/hsmcfg/historian1.dump
```
**5.** Copy system configuration files that were modified during Oracle HSM installation and configuration to an independent file system. These may include:

```
/etc/
      syslog.conf
      system
      vfstab
/kernel/drv/
      sgen.conf
      samst.conf
      samrd.conf
      sd.conf
      ssd.conf
      st.conf
/usr/kernel/drv/dst.conf
```
**6.** Copy any custom shell scripts and crontab entries that you created as part of the Oracle HSM configuration to an independent file system.

For example, if you created a crontab entry to manage creation of recovery points, you would save a copy now.

- **7.** Create a readme file that records the revision level of the currently installed software. Include Oracle Oracle HSM, Solaris, and Solaris Cluster (if applicable). Save the file on an independent file system with the other recovery information.
- **8.** If possible, save copies of downloaded Oracle Oracle HSM, Solaris, and Solaris Cluster packages on an independent file system.

If you have the packages readily available, you can restore the software quickly, should it become necessary.

- **9.** If you are recovering from the loss of a Oracle HSM server host, go to [Chapter](#page-16-3) 3, ["Restoring the Oracle HSM Configuration"](#page-16-3).
- **10.** If you need to restore one or more Oracle HSM file systems, go to [Chapter](#page-20-3) 4, ["Recovering File Systems".](#page-20-3)
- **11.** If you need to restore directories and files, go to Chapter [5, "Recovering Lost and](#page-34-3)  [Damaged Files".](#page-34-3)

# <span id="page-16-3"></span><span id="page-16-0"></span>**Restoring the Oracle HSM Configuration**

This chapter outlines the process of recovering the Oracle Hierarchical Storage Manager and StorageTek QFS Software and file-system configuration in the event that it is lost or corrupted, either in part or in its entirety. If the server host fails, the Oracle HSM software and file-system configurations may be lost, leaving file system data and metadata intact but inaccessible until the configuration information is restored. Success in this situation depends on your ability to salvage information from any files and directories that remain and on the thoroughness of your disaster preparations:

- If you have backup copies of your Oracle HSM configuration files and/or current SAMreports, use them to restore the configuration
- Otherwise, recreate the configuration using whatever information remains available.

## <span id="page-16-1"></span>**Restoring the Configuration from Backup Copies and/or SAMreports**

If you followed the procedures recommended in the *Oracle Hierarchical Storage Manager and StorageTek QFS Installation and Configuration Guide*, you can recover Oracle HSM software and file-system configurations using the procedure below.

#### <span id="page-16-2"></span>**Restore the Configuration from Backup Files or SAMreports**

- If you are restoring the configuration following a server host failure, resolve hardware issues, re-install operating systems, and re-install software as needed.
- **2.** If a current backup copy of the root file system exists, restore the root file system and stop here.
- **3.** Otherwise, log in to the file-system server host as root.

root@solaris:~#

**4.** Mount any required file systems. Mount file systems that store backup Oracle HSM configuration files and any file systems that hold disk-archive copies of data files.

In the example, we have been maintaining copies of the Oracle HSM server's Solaris configuration files in the subdirectory sam\_config on the independent file system zfs1. So we create a mount point. We mount zfs1. We restore the vfstab file from the most recent copy in the zfs1 file system. We create the needed mount points. Then we mount the file systems:

root@solaris:~# **cp /etc/vfstab /etc/vfstab.back** root@solaris:~# **mkdir /zfs1** root@solaris:~# **mount -F zfs /net/remote.example.com/zfs1/ /zfs1**

```
root@solaris:~# cp /zfs1/sam_config/20140127/etc/vfstab /etc/vfstab
root@solaris:~# mkdir /diskvols
root@solaris:~# mkdir /diskvols/DISKVOL1
root@solaris:~# mkdir /diskvols/DISKVOL2
...
root@solaris:~# mount /diskvols/DISKVOL1
root@solaris:~# mount /diskvols/DISKVOL2
...
root@solaris:~#
```
**5.** If backup copies of the Oracle HSM configuration files are available, locate the most recent copies that are dated prior to the loss of the configuration.

In the example, we have been maintaining copies of the Oracle HSM configuration files in the subdirectory sam\_config, on the independent file system /zfs1. So the latest files are easy to find:

```
root@solaris:~# ls /zfs1/sam_config/20140127/etc/opt/SUNWsamfs/
archiver.cmd defaults.conf mcf recycler.cmd stager.cmd
cfg_backups diskvols.conf mgmt_sched.conf releaser.cmd startup
csn inquiry.conf notify.cmd scripts verifyd.cmd
root@solaris:~# ls /zfs1/sam_config/20140127/etc/opt/SUNWsamfs/scripts
archiver.sh log_rotate.sh nrecycler.sh recycler.sh save_core.sh 
sendtrap ssi.sh
root@solaris:~# ls /zfs1/sam_config/explorer/
server1.20140430.1659MST.tar.gz server1.20140114.0905MST.tar.gz
server1.20110714.1000MST.tar.gz
```
- **6.** If SAMreports were generated before the loss of the Oracle HSM configuration, locate the most recent.
- **7.** If any QFS file systems are currently mounted, unmount them.
- **8.** For each missing configuration file, copy an available backup file to the required location on the server that you are restoring.

In the example, we restore all of the Oracle HSM configuration files and scripts from backup copies:

```
root@solaris:~# cp /zfs1/sam_config/20140127/etc/opt/SUNWsamfs/*
/etc/opt/SUNWsamfs/
root@solaris:~# cp /zfs1/sam_config/20140127/etc/opt/SUNWsamfs/scripts/*
/etc/opt/SUNWsamfs/scripts/
root@solaris:~# cp /zfs1/sam_config/20140127/etc/opt/SUNWsamfs/startup/*
/etc/opt/SUNWsamfs/startup/
root@solaris:~# cp /zfs1/sam_config/20140127/etc/opt/SUNWsamfs/cfg_backups/*
/etc/opt/SUNWsamfs/cfg_backups/
root@solaris:~# cp /zfs1/sam_config/20140127/etc/opt/SUNWsamfs/csn/*
/etc/opt/SUNWsamfs/csn/
```
**9.** If backup copies of the configuration files are not available, recreate them using the information contained in the most recent available SAMreport. Copy the content from the report, paste it into a text editor, and save it to the file and path indicated in the report.

SAMreport files contain the full text of the Oracle HSM configuration files as they were at the time the report was created. They also list the directory where the file was located.

In the example, we search the file server1.20140127.SAMreport for Oracle HSM master configuration file (mcf) information. We pipe the output of the cat

command to the grep command and the regular-expression pattern \/etc\/opt\/SUNWsamfs\/mcf:

root@solaris:~# **cat /zfs1/sam\_config/explorer/server1.20140127.SAMreport | grep \/etc\/opt\/SUNWsamfs\/mcf**

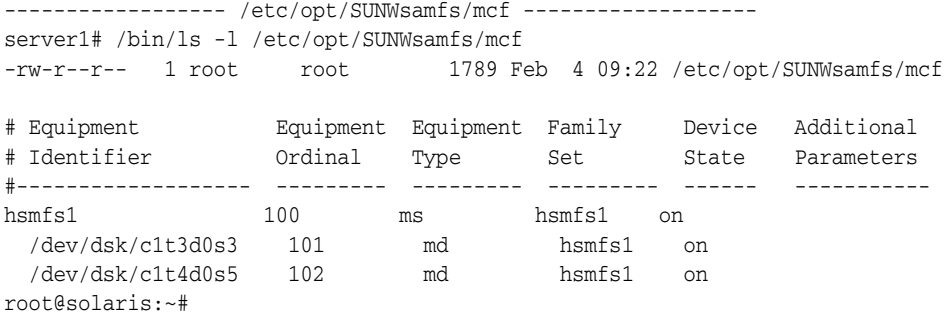

We copy the output of the grep command, paste the output into the vi editor, and save the file to the correct name and location:

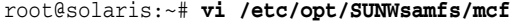

...

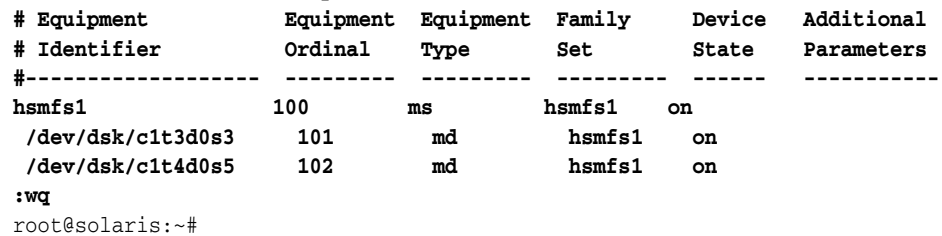

- **10.** Restore the library catalogs from the dump-file data that you saved during the procedure ["Save the Oracle HSM Configuration" on page](#page-13-2) 2-4. For each catalog, use the command build\_cat *catalog-dump-file catalog-file*, where:
	- catalog-dump-file is the path and name of the file that you created with the dump\_cat command.
	- catalog-file is the path and name of the restored catalog file.

In the example, we rebuild the catalog for lib1 using the data in the file /zfs1/sam\_config/20140513/catalogs/lib1cat.dump:

root@solaris:~# **build\_cat /zfs1/sam\_config/20140513/catalogs/lib1cat.dump** \ **/var/opt/SUNWsamfs/catalog/lib1cat**

- **11.** If you are recovering a system following hardware failure, go to [Chapter](#page-20-3) 4, ["Recovering File Systems".](#page-20-3)
- **12.** If you are replacing one or more configuration files that were inadvertently deleted or incorrectly edited and if no hardware or file system changes have occurred, check the configuration files for errors by running the sam-fsd command.

The sam-fsd is an initialization command that reads Oracle HSM configuration files. It will stop if it encounters an error:

root@solaris:~# **sam-fsd**

**13.** If the sam-fsd command finds an error in the mcf file, edit the file to correct the error and recheck as described in the preceding step.

In the example below, sam-fsd reports an unspecified problem with a device:

```
root@solaris:~# sam-fsd
Problem in mcf file /etc/opt/SUNWsamfs/mcf for filesystem hsmfs1
sam-fsd: Problem with file system devices.
root@solaris:~#
```
**14.** If the sam-fsd command runs without error, the configuration files are correct. Proceed to the next step.

The example is a partial listing of error-free output:

```
root@solaris:~# sam-fsd
Trace file controls:
sam-amld /var/opt/SUNWsamfs/trace/sam-amld
             cust err fatal ipc misc proc date
             size 10M age 0
sam-archiverd /var/opt/SUNWsamfs/trace/sam-archiverd
             cust err fatal ipc misc proc date module
              size 10M age 0
sam-catserverd /var/opt/SUNWsamfs/trace/sam-catserverd
             cust err fatal ipc misc proc date module
             size 10M age 0
Would start sam-archiverd()
Would start sam-stagealld()
Would start sam-stagerd()
Would start sam-amld()
root@solaris:~#
```
**15.** Tell the Oracle HSM software to read the mcf file and reconfigure itself accordingly. Use the command samd config.

```
root@solaris:~# samd config
Configuring SAM-FS
root@solaris:~#
```
- **16.** If the samd config command reports errors in the mcf file, correct them. Then repeat the preceding step.
- **17.** Remount the affected file systems.
- **18.** Monitor file system operations.

#### <span id="page-19-0"></span>**Restoring the Configuration Without Backup Information**

If you lack backup files or SAMreports, reconstruct the configuration using whatever information is available. Then proceed as for a new configuration. See the *Oracle Hierarchical Storage Manager and StorageTek QFS Installation and Configuration Guide* for instructions.

# <span id="page-20-3"></span>**Recovering File Systems**

<span id="page-20-0"></span>This section outlines the recovery processes that you use when an entire Oracle HSM file system is corrupted or lost. The procedures vary, depending on the type of file system involved and the type of backup and recovery preparations that you have made. But there are two basic tasks that you have to perform:

- recreating the file system
- restoring directories and files.

Before you begin, please note: if you are recovering from the loss of an Oracle HSM metadata server, make sure that you have finished restoring the Oracle HSM configuration, as described in [Chapter](#page-16-3) 3, before proceeding further. The procedures in this chapter assume that the Oracle HSM software is installed and configured as it was prior to the loss of the file system.

#### <span id="page-20-1"></span>**Recreating the File System**

Before you can recover files and directories, you must have somewhere to put them. So the first step in the recovery process is to create an empty, replacement file system. Proceed as follows:

#### <span id="page-20-2"></span>**Recreate the File System Using Backup Configuration Files**

**1.** Log in to the file-system metadata server as root.

root@mds1:~#

**2.** Unmount the file system, if it is currently mounted. Use the command umount *mount-point*, where *mount-point* is the directory on which the file system is mounted.

In the example, we unmount the file system /hsm/hqfs1:

```
root@mds1:~# umount /hsm/hqfs1
root@mds1:~#
```
**3.** Open the /etc/opt/SUNWsamfs/mcf file in a text editor. Check the hardware configuration. If you have had to change hardware, edit the file accordingly and save the changes.

In the example, we replace the equipment identifiers for two failed disk devices with those of their replacements. Note that the equipment ordinals remain unchanged:

root@mds1:~# **vi /etc/opt/SUNWsamfs/mcf** # Equipment Equipment Equipment Family Device Additional

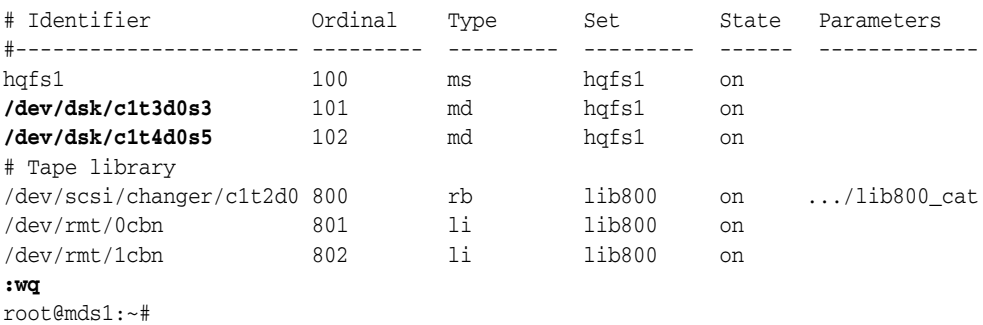

**4.** Check the mcf file for errors. Use the command sam-fsd.

The sam-fsd command is reads Oracle HSM configuration files and initializes the software. It will stop if it encounters an error:

root@mds1:~# **sam-fsd**

...

**5.** If the sam-fsd command finds an error in the mcf file, edit the file to correct the error and recheck as described in the preceding step.

In the example below, sam-fsd reports an unspecified problem with a device. This is probably a typo in an equipment identifier field:

```
root@mds1:~# sam-fsd
Problem in mcf file /etc/opt/SUNWsamfs/mcf for filesystem hqfs1
sam-fsd: Problem with file system devices.
```
Usually, such errors are the result of inadvertent typing mistakes. Here, when we open the mcf file in an editor, we find that we have typed a letter o instead of a 0 in the slice number part of the equipment name for device 102, the second md device:

root@mds1:~# **vi /etc/opt/SUNWsamfs/mcf**

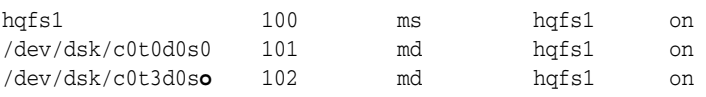

So we correct the error, save the file, and recheck:

root@mds1:~# vi /etc/opt/SUNWsamfs/mcf

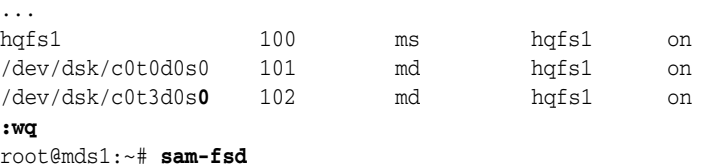

**6.** When the sam-fsd command runs without error, the mcf file is correct. Proceed to the next step.

In the example, sam-fsd runs without error:

```
root@mds1:~# sam-fsd
Trace file controls:
sam-amld /var/opt/SUNWsamfs/trace/sam-amld
...
Would start sam-archiverd()
Would start sam-stagealld()
Would start sam-stagerd()
Would start sam-amld()
root@mds1:~#
```
**7.** Tell the Oracle HSM software to read the mcf file and reconfigure itself accordingly:

root@mds1:~# **samd config** Configuring SAM-FS root@mds1:~#

**8.** Create the replacement file system. Use the command sammkfs *family-set-name*, where *family-set-name* is the name of the file system.

In the example, we recreate file system hqfs1:

```
root@mds1:~# sammkfs hqfs1
Building 'hqfs1' will destroy the contents of devices:
  /dev/dsk/c0t0d0s0
  /dev/dsk/c0t3d0s0
Do you wish to continue? [y/N]yes
total data kilobytes = ...
root@mds1:~#
```
**9.** Recreate the mount point directory for the file system, if necessary.

In the example, we recreate the directory /hsm/hqfs1:

```
root@mds1:~# mkdir /hsm
root@mds1:~# mkdir /hsm/hqfs1
root@mds1:~#
```
**10.** Back up the operating system's /etc/vfstab file.

root@mds1:~# **cp /etc/vfstab /etc/vfstab.backup** root@mds1:~#

**11.** Open the /etc/vfstab file in a text editor. If the /etc/vfstab file does not contain mount parameters for the file system that you are restoring, you will have to restore the mount parameters.

In the example, the Oracle HSM server is installed on a replacement host. So the file contains no mount parameters for the file system that we are restoring, hqfs1:

```
root@mds1:~# vi /etc/vfstab
#File
#Device Device Mount System fsck Mount Mount
#to Mount to fsck Point Type Pass at Boot Options
#-------- ------- -------- ------ ---- ------- ---------------------
/devices - /devices devfs - no -
/proc - /proc proc - no -
...
```
**12.** If possible, when you must restore mount parameters, open a backup copy of the original /etc/vfstab file and copy the required line into the current /etc/vfstab file. When the changes are complete, save the file and close the editor.

In the example, we have a backup copy, /zfs1/sam\_config/20161027/etc/vfstab. So we copy the line for the hqfs1 file system from the backup copy and paste it into the current /etc/vfstab file:

root@mds1:~# **vi /zfs1/sam\_config/20161027/etc/vfstab.20161027** #File #Device Device Mount System fsck Mount Mount #to Mount to fsck Point Type Pass at Boot Options #-------- ------- -------- ------ ---- ------- ---------------------

```
/devices - /devices devfs - no -
/proc - /proc proc - no -
...
hqfs1 - /hqfs1 samfs - yes stripe=1,bg 
:q
root@mds1:~# vi /etc/vfstab
#File
#Device Device Mount System fsck Mount Mount
#to Mount to fsck Point Type Pass at Boot Options
#-------- ------- -------- ------ ---- ------- ---------------------
/devices - /devices devfs - no -
/proc - /proc proc - no -
...
hqfs1 - /hqfs1 samfs - yes stripe=1,bg 
:wq
root@mds1:~#
```
**13.** Mount the file system.

In the example, we mount the file system hqfs1:

root@mds1:~# **mount /hsm/hqfs1** root@mds1:~#

**14.** Now, start restoring directories and files.

# <span id="page-23-0"></span>**Restoring Directories and Files**

Once you have recreated the base file system, you can start to restore directories and files. There are two possible approaches:

Restoring files and directories from a samfsdump (qfsdump) recovery point file is by far the best option, if you have created and safely stored recovery points on a regular basis.

This approach returns the file system to full functionality immediately, because it restores the file-system metadata. An archiving file system can immediately access data on archival media and stage files back to the disk cache, either immediately or as-needed, when users access files. Files are restored with their original attributes.

If the recovery point contains data as well as metadata, this approach is also the only way to restore stand-alone (non-archiving) file systems that are not backed up by third-party applications.

Restoring files and directories from archival media without a recovery point file using a recovery script and the Oracle HSM star utility.

#### <span id="page-23-1"></span>**Restoring Files and Directories from a samfsdump (qfsdump) Recovery Point File**

Whenever possible, you should base file-system recovery efforts on the most recent available recovery point file. This approach is by far the fastest, most reliable, most thorough, and least labor-intensive way of recovering from the failure of a Oracle HSM file system. So, if a recovery point file exists, proceed as follows:

#### <span id="page-23-2"></span>**Restore the Lost File System from a Recovery Point File**

**1.** Log in to the file-system metadata server as root.

root@mds1:~#

- **2.** If you have not already done so, stop archiving and recycling using the procedures in ["Stopping Archiving and Recycling Processes" on page](#page-10-3) 2-1.
- **3.** Identify the most recent available recovery point file.

In the example, we have been creating dated recovery point files for the file system hqfs1 in a well-known location, the subdirectory hqfs1\_recovery on the independent file system /zfs1. So the latest file, 20161024, is easy to find:

```
root@mds1:~# ls /zfs1/hqfs1_recovery/
20161021 20161022 20161023 20161024
root@mds1:~#
```
**4.** Change to the mount-point directory for the recreated file system.

In the example, the recreated file system is mounted at /hsm/hqfs1:

```
root@mds1:~# cd /hsm/hqfs1
root@mds1:~#
```
- **5.** Restore the entire file system relative to the current directory. Use the command samfsrestore -T -f *recovery-point-file* -g *logfile* or the QFS-only command qfsrestore -T -f *recovery-point-file* -g *logfile*, where:
	- -T displays recovery statistics when the command terminates, including the number of files and directories processed and the number of errors and warnings.
	- -f recovery-point-file specifies the path and file name of the selected recovery point file.
	- -g *logfile* creates a list of the directories and files that were online when the recovery point was created and saves the list to the file specified by *logfile*.

If you are restoring an archiving file system, this file can be used to automatically stage files from archival media, so that the disk cache is in the same state as it was at the time that the recovery point was created.

In the example, we restore the file system hqfs1 from the recovery point file /zfs1/hqfs1\_recovery/20161024. We log the online files in the file /root/20161024.log:

```
root@mds1:~# samfsrestore -T -f /zfs1/hqfs1_recovery/20161024 -g
/root/20161024.log
     samfsdump statistics:
 Files: 52020
```

```
 Directories: 36031
             Symbolic links: 0
             Resource files: 8
            File segments: 0
            File archives: 0
             Damaged files: 0
             Files with data: 24102
            File warnings: 0
             Errors: 0
            Unprocessed dirs: 0
            File data bytes: 0
root@mds1:~#
```
**6.** If you have restored a standalone (non-archiving) file system, the file-system metadata and file data that were saved in the recovery-point file have been restored. Stop here.

**7.** Otherwise, restage archived files if required.

#### <span id="page-25-0"></span>**Restage Archived Files If Required**

**1.** In most cases, do not restage files from archival media to disk following a file system recovery. Let users stage files as needed, by accessing them.

This approach automatically prioritizes staging according to user needs. It maximizes the availability of the file system at a time when it may have been offline for some time.

Only immediately required files are staged. So the total staging effort is spread over a period of time. This helps to insure that file system resources, such as drives, are always available for high priority tasks, such as archiving new files and staging urgently required user data.

This approach also reduces the administrative effort associated with recovery.

**2.** If you must restage the files that were resident in the disk cache prior to a failure, use the command /opt/SUNWsamfs/examples/restore.sh *logfile*, where *logfile* is the path and file name of the log file that you created with the -g option of the samfsrestore (qfsrestore) command.

The restore.sh script stages the files listed in the log file. These are the files that were online when the samfsrestore (qfsrestore) recovery point file was created.

If thousands of files need to be staged, consider splitting the log file into smaller files. Then run the restore.sh script with each file in turn. This spreads the staging effort over a period of time and reduces interference with archiving and user-initiated staging.

**3.** Now identify damaged files and locate replacement copies.

#### <span id="page-25-1"></span>**Identify Damaged Files and Locate Replacement Copies**

The samfsrestore process restores a copy of the file-system metadata from a recovery point file, so that you can find the corresponding data on tape and restore it to its proper locations in the file system. Recovery point files are created prior to the loss of the file system, however. So, inevitably, some of the metadata typically points to data locations that have changed since the recovery point was created. The file system has a record of these files but cannot locate their contents. So it sets the *damaged* flag on each such file.

In some cases, the data for a damaged file may, indeed, be lost. But in other cases, the restored metadata is simply out of date. The restored file system may not be able to find data for files that were archived or migrated after the recovery point was created simply because the restored metadata does not record a current location. In these cases, you may be able to undamage the files by locating the data yourself and then updating the restored metadata.

To locate missing data, update metadata, and undamage files, use the archiver log and media-migration log files (if any). Proceed as follows:

**1.** If you have not already done so, log in to the file-system metadata server as root.

root@mds1:~#

**2.** Identify the most recent available archiver log file.

If the archiver log on the server is still available, it is likely to contain the most recent information. Otherwise, you will need to use a backup copy.

In the example, the archiver log file hqfs1.archiver.log is on the server in the /var/adm/ subdirectory. We also have dated archiver log file copies in a well-known location, the subdirectory hqfs1\_recovery/archlogs on the independent file system /zfs1. So the we have both the latest file, hqfs1.archiver.log, and a recent backup, 20161024:

```
root@mds1:~# dir /var/adm/*.archiver.log
hqfs1.archiver.log
root@mds1:~# dir /zfs1/hqfs1_recovery/archivelogs
20161022 20161023 20161024
root@mds1:~#
```
**3.** If files were recently migrated to replacement media, locate the migration logs as well.

Media migration logs are created for each source volume in the logging directory specified by the migrationd.cmd file. Logs are named *media-type*.*vsn*, where *media-type* is one of the two-digit codes described in Appendix [B, "Glossary of](#page-56-2)  [Equipment Types"](#page-56-2) and *vsn* is the six-character, alphanumeric Volume Serial Number of the source volume.

The format of media-migration logs contain the same recovery information as archiver logs and can be used in the same fashion. For a description of the few format differences, see Appendix [A, "Understanding Archiver and Migration](#page-54-1)  [Logs"](#page-54-1).

**4.** In the newly restored file system, identify any damaged files. Use the command sfind *mountpoint* -damaged, where *mountpoint* is the directory where the recovered file system is mounted.

In the example, we start the search in the directory /hsm/hqfs1 and find six damaged files:

```
root@mds1:~# sfind /hsm/hqfs1 -damaged
./genfiles/ay0
./genfiles/ay1
./genfiles/ay2
./genfiles/ay5
./genfiles/ay6
./genfiles/ay9
root@mds1:~#
```
**5.** Search the most recent copy of the archiver log for entries relating to each of the damaged files. Use the command grep "*file-name-expression*" *archiver-log*, where *file-name-expression* is a regular expression that matches the damaged file and *archiver-log* is the path and name of the archiver log copy that you are examining.

In the example, we use the regular expression genfiles\/ay0 to search the most recent log file for entries relating to the file genfiles/ay0:

```
root@mds1:~# grep "genfiles\/ay0 " /var/adm/hqfs1.archiver.log
```
**6.** When you find an entry for a file, note the media type, volume serial number, and position of the archive (tar) file where the data file is archived. Also note the file type, since this will affect how you restore the file.

In the example, we locate an entry for the file genfiles/ay0. The log entry shows that it was archived (A) on October 24, 2016 at 9:49 PM using LTO (11) volume VOL012. The file is stored in the tape archive file located at hexadecimal position 0x78 (78). The file is a regular file, type f:

root@mds1:~# **grep "genfiles\/ay0 " /var/adm/hqfs1.archiver.log A 2016/10/24 21:49**:15 **li VOL012** SLOT12 allsets.1 **78**.1 hqfs1 7131.14 8087 genfiles/ay0 **f** 0 51 root@mds1:~#

For a full explanation of the fields in archiver log entries, see [Appendix](#page-54-1) A, ["Understanding Archiver and Migration Logs"](#page-54-1).

**7.** If you do not find an entry for a damaged file in the current archiver log copy, repeat the search using any backup archive logs that were created after the recovery point file was created.

Archiver logs are rolled over frequently. So, if you retain multiple archiver log copies, you may be able to recover damaged files using archive copies that were made before the period covered by the current archiver log.

**8.** Next, look for files that were archived after the recovery point was created.

#### <span id="page-27-0"></span>**Look for Missing Files that Were Archived After the Recovery Point Was Created**

The samfsrestore process restores a copy of the file-system metadata from a recovery point file, so that you can find the corresponding file-system data on tape and restore it to its proper locations in the file system. Recovery point files are created prior to the loss of the file system, however. They cannot contain metadata for files created and archived thereafter.

Typically, some files are archived after the last recovery point was created and prior to the loss of a file system. Since the metadata for these files are not in the recovery point file, samfsrestore cannot recover them, even as damaged files. File data does, however, reside on archival media. So you can recreate the metadata and recover the files to their proper place in the file system using the archive logs. If files were migrated to replacement media prior to the loss of the file system, you can use media-migration logs as well.

- **1.** If you have not already done so, log in to the file-system metadata server as root. root@mds1:~#
- **2.** Identify the most recent available archiver log file.

If the archiver log on the server is still available, it is likely to contain the most recent information. Otherwise, you will need to use a backup copy.

In the example, the archiver log file hqfs1.archiver.log is on the server in the /var/adm/ subdirectory. We also have dated archiver log file copies in a well-known location, the subdirectory hqfs1\_recovery/archlogs on the independent file system /zfs1. So the we have both the latest file, hqfs1.archiver.log, and a recent backup, 20161024:

```
root@mds1:~# dir /var/adm/*.archiver.log
hqfs1.archiver.log
root@mds1:~# dir /zfs1/hqfs1_recovery/archivelogs
20161022 20161023 20161024
root@mds1:~#
```
**3.** If files were recently migrated to replacement media, locate the migration logs as well.

Media migration logs are created for each source volume in the logging directory specified by the migrationd.cmd file. Logs are named *media-type*.*vsn*, where *media-type* is one of the two-digit codes described in Appendix [B, "Glossary of](#page-56-2)  [Equipment Types"](#page-56-2) and *vsn* is the six-character, alphanumeric Volume Serial

Number of the source volume.

The format of media-migration logs contain the same recovery information as archiver logs and can be used in the same fashion. For a description of the few format differences, see Appendix [A, "Understanding Archiver and Migration](#page-54-1)  [Logs"](#page-54-1).

**4.** Search the most recent copy of the archiver log for entries that were made after the recovery point was created. Use the command grep "*time-date-expression*" *archiver-log*, where *time-date-expression* is a regular expression that matches the date and time where you want to start searching and *archiver-log* is the path and name of the archiver log copy that you are examining.

In the example, we lost the file system at 2:02 AM on October 25, 2016. The last recovery point file was made at 2:10 AM on October 24, 2016. So we use the regular expression  $\land$  2016 $\setminus$ 10 $\setminus$ 2[45] to search the most recent log file for archived files that were logged on October 24 or 25:

```
root@mds1:~# grep "^A 2016\/10\/2[45]" /var/adm/hqfs1.archiver.log
```
**5.** When you find an entry for an archived copy of an unrestored file, note the path, name, file type, media type, and location information.

File types are listed as f for regular files, R for removable-media files, or S for a data segment in a segmented file. The media type is a two-character code (see Appendix [B, "Glossary of Equipment Types"\)](#page-56-2).

To locate the backup copy, you need the volume serial number of the media volume that stores the copy. If the copy is stored on sequential-access media, such as magnetic tape, also note the hexadecimal value that represents the starting position of the archive (tar) file. If the copy is stored on random-access media, such as archival disk, note the path and file name of the tar file relative to the volume serial number. Finally, if the file is segmented, note the segment length.

In the example below, the archiver log entries show that the following files were archived after the last recovery point was created:

```
root@mds1:~# grep "^A 2016\/10\/2[45]" /var/adm/hqfs1.archiver.log
A 2016/10/24 10:43:18 li VOL002 all.1 111.1 hqfs1 1053.3 69 genfiles/hops f 0 0
A 2016/10/24 10:43:18 li VOL002 all.1 111.3 hqfs1 1051.1 104 genfiles/anic f 0 
\OmegaA 2016/10/24 13:09:05 li VOL004 all.1 212.1 hqfs1 1535.2 1971 genfiles/genA0 f
0<sub>0</sub>A 2016/10/24 13:09:06 li VOL004 all.1 212.20 hqfs1 1534.2 1497 genfiles/genA9 f
0<sub>0</sub>A 2016/10/24 13:10:15 li VOL004 all.1 212.3f hqfs1 1533.2 6491 genfiles/genA2 f
0<sub>0</sub>A 2016/10/24 13:12:25 li VOL003 all.1 2.5e hqfs1 1532.2 17717 genfiles/genA13 f
0<sub>0</sub>A 2016/10/24 13:12:28 li VOL003 all.1 2.7d hqfs1 1531.2 14472 genfiles/genA4 f
0 0
A 2016/10/24 13:12:40 li VOL003 all.1 2.9c hqfs1 1530.2 19971 genfiles/genA45 f
0<sub>0</sub>A 2016/10/24 21:49:15 dk DISKVOL1/f2 all.1 2.2e9 hqfs1 1511.2 8971 
socfiles/spcC4 f 0 0
A 2016/10/24 21:49:15 dk DISKVOL1/f2 all.1 2.308 hqfs1 1510.2 7797 
spcfiles/spcC5 f 0 0
A 2016/10/24 14:01:47 li VOL013 all.1 76a.1 hqfs1 14.5 10485760 bf/dat011/1 S 0 
51
A 2016/10/24 14:04:11 li VOL013 all.1 76a.5002 hqfs1 15.5 10485760 bf/dat011/2
S 0 51
```

```
A 2016/10/24 14:06:24 li VOL013 all.1 1409aa4.1 hqfs1 16.5 184 bf/dat011/3 S 0 
51
A 2016/10/24 18:28:51 li VOL036 all.1 12d.1 hqfs1 11731.1 89128448 rf/rf81 f 0
210
A 2016/10/24 18:28:51 li VOL034 all.1 15f.0 hqfs1 11731.1 525271552 rf/rf81 f 1
220
root@mds1:~#
```
We note the following information:

- Eight regular (type  $f$ ) files are archived (A) on LTO (1i) media: genfiles/hops and genfiles/anic at position 0x111 on volume VOL002, genfiles/genA0, genfiles/genA9 and genfiles/genA2 at position 0x212 on volume VOL004, and genfiles/genA13, genfiles/genA4, and genfiles/genA45 at position 0x212 on volume VOL003.
- Two regular (type f) files are archived (A) on disk (dk) media: spcfiles/spcC4 and spcfiles/spcC5 in archive file DISKVOL1 \f2 on volume DISKVOL1.
- One, three-part, segmented (type  $\hat{s}$ ) file is archived on LTO (11) media: bf/dat011, in two segments starting at position 0x76a and one segment starting at position 1409aa4 on volume VOL013. Segment /1 is 10485760 bytes long, segment /2 is 10485622 bytes, and segment /3 is 184 bytes.
- One, regular (type  $f$ ), volume overflow file archived (A) on LTO (11) media: rf/rf81, starting at position 0x12d on volume VOL036 and continuing at position 0x15f on volume VOL034.

For a full explanation of the fields in archiver log entries, see [Appendix](#page-54-1) A, ["Understanding Archiver and Migration Logs"](#page-54-1).

**6.** Repeat the search using any backup archive logs that were created after the recovery point file was created.

Archiver logs are rolled over frequently. So, if you retain multiple archiver log copies, you may be able to recover damaged files using archive copies that were made before the period covered by the current archiver log.

**7.** Now restore the damaged and/or missing files.

#### <span id="page-29-0"></span>**Restore the Damaged and/or Missing Files**

Given the media volume and the position of an archive (tar) file on the media, restoring a missing or damaged file is simply a matter of accessing the tar file and extracting the required data file. When the archive files reside on archival disk devices, this is simple, because the tar files reside in randomly accessible directories under a file-system mount point. When the tar file resides on high-capacity, sequential-access media like tape, however, there is an added complication: we cannot normally extract the required data file from the archive file until the latter is staged to a random-access disk device. Since archive files can be large, this can be time-consuming and awkward in a recovery situation. So the procedures below take advantage of the Oracle HSM command request, which reads the archive files into memory and makes them available as if they were being read from disk.

Restore as many damaged and missing regular files as you can. For each file, proceed as follows:

- **1.** Start by recovering regular files that do not span volumes. Use the procedur[e"Restore Lost and Damaged Regular Files" on page](#page-36-3) 5-3.
- **2.** Next, recover the segmented files. Use the procedure ["Restore Lost and Damaged](#page-39-1)  [Segmented Files" on page](#page-39-1) 5-6.
- **3.** Then restore the regular files that do span volumes. Use the procedure ["Restore](#page-42-1)  [Lost and Damaged Volume Overflow Files" on page](#page-42-1) 5-9.
- **4.** Once you have restored all missing and damaged files that have copies, re-enable archiving by removing wait directives from the archiver. cmd file. Re-enable recycling by removing -ignore parameters from the recycler.cmd file.

The file system is as close to its original condition as possible. Files that are still damaged or missing cannot be recovered.

**5.** Once you have restored all missing and damaged files that have copies, go to ["Restoring Archiving File Systems to Normal Operation" on page](#page-48-3) 6-1.

#### <span id="page-30-0"></span>**Restoring Files and Directories from Archival Media without a Recovery Point File**

If you must recover a file system directly from the archival media, without the assistance of a recovery point file, you can do so. Proceed as follows:

- **1.** If you are trying to restore files from optical media, stop here and contact Oracle support services for assistance.
- **2.** Disable Network File System (NFS) sharing for the file system.
- **3.** Disable archiving and recycling. Use the method outlined in ["Stopping Archiving](#page-10-3)  [and Recycling Processes" on page](#page-10-3) 2-1.
- **4.** Reserve a tape drive for recovery. Use the command samemd unavail *drive-equipment-number*, where *drive-equipment-number* is the equipment ordinal number assigned to the drive in the /etc/opt/SUNWsamfs/mcf file.

The samcmd unavail command makes the drive unavailable to archiving, staging and releasing processes. In the example, we reserve drive 804

```
root@mds1:~# samcmd unavail 804
root@mds1:~#
```
**5.** Copy the file /opt/SUNWsamfs/examples/tarback.sh to an alternate location, such as /tmp.

The tarback.sh file is an executable script that restores files from a specified set of media volumes. The script runs the command star -n against each archive (tar) file on each volume. When a backup copy on tape has no corresponding file in the file system or when the copy on tape is newer than the corresponding file in the file system, star -n restores the copy.

In the example, we copy the script to  $/\text{tmp}$ :

root@mds1:~# **cp /opt/SUNWsamfs/examples/tarback.sh /tmp/tarback.sh** root@mds1:~#

**6.** Open the copy of the tarback.sh file in a text editor.

In the example, we use the vi editor:

```
root@mds1:~# vi /tmp/tarback.sh
#!/bin/sh
# script to reload files from SAMFS archive tapes
STAR="/opt/SUNWsamfs/sbin/star"
LOAD="/opt/SUNWsamfs/sbin/load"
UNLOAD="/opt/SUNWsamfs/sbin/unload"
EQ=28
TAPEDRIVE="/dev/rmt/3cbn"
# BLOCKSIZE is in units of 512 bytes (e.g. 256 for 128K)
BLOCKSIZE=256
```

```
MEDIATYPE="lt"
VSN_LIST="VSNA VSNB VSNC VSNZ"
...
```
**7.** If the Oracle HSM utilities star, load, and unload are installed in non-standard locations, edit the default command paths in the copy of the tarback.sh file.

In the example, all utilities are installed in the default locations, so no edits are needed:

```
root@mds1:~# vi /tmp/tarback.sh
#!/bin/sh
# script to reload files from SAMFS archive tapes
STAR="/opt/SUNWsamfs/sbin/star"
LOAD="/opt/SUNWsamfs/sbin/load"
UNLOAD="/opt/SUNWsamfs/sbin/unload"
...
```
**8.** In the copy of the tarback.sh file, locate the variable EQ. Set its value to the equipment ordinal number of the drive that you reserved for recovery use.

In the example, we set EQ=804:

```
root@mds1:~# vi /tmp/tarback.sh
#!/bin/sh
# script to reload files from SAMFS archive tapes
STAR="/opt/SUNWsamfs/sbin/star"
LOAD="/opt/SUNWsamfs/sbin/load"
UNLOAD="/opt/SUNWsamfs/sbin/unload"
EQ=804
...
```
**9.** In the copy of the tarback.sh file, locate the variable TAPEDRIVE. Set its value to the raw path to the device, enclosed in double quotation marks.

In the example, the raw path to device 804 is /dev/rmt/3cbn:

```
root@mds1:~# vi /tmp/tarback.sh
#!/bin/sh
# script to reload files from SAMFS archive tapes
STAR="/opt/SUNWsamfs/sbin/star"
LOAD="/opt/SUNWsamfs/sbin/load"
UNLOAD="/opt/SUNWsamfs/sbin/unload"
EQ=804
TAPEDRIVE="/dev/rmt/3cbn"
...
```
**10.** In the copy of the tarback.sh file, locate the variable BLOCKSIZE. Set its value to the number of 512-byte units in the desired block size.

In the example, we want a 256-kilobyte block size for the LTO drive. So we specify 512:

```
LOAD="/opt/SUNWsamfs/sbin/load"
UNLOAD="/opt/SUNWsamfs/sbin/unload"
EO = 804TAPEDRIVE="/dev/rmt/3cbn"
BLOCKSIZE=512
...
```
**11.** In the copy of the tarback.sh file, locate the variable MEDIATYPE. Set its value to the two-character media-type code that [Appendix](#page-56-2) B lists for the type of media that the drive supports. Enclose the media type in double quotation marks.

In the example, we are using an LTO-4 drive. So we specify li:

```
EO=804TAPEDRIVE="/dev/rmt/3cbn"
BLOCKSIZE=512
MEDIATYPE="li"
...
```
**12.** In the copy of the tarback.sh file, locate the variable VSN\_LIST. As its value, supply a space-delimited list of the volume serial numbers (VSNs) that identify tapes that might contain backup copies of your files. Enclose the list in double quotation marks.

In the example, we specify volumes VOL002, VOL003, VOL004, VOL013, VOL034, and VOL036:

```
EQ=804
TAPEDRIVE="/dev/rmt/3cbn"
BLOCKSIZE=512
MEDIATYPE="lt"
VSN_LIST="VOL002 VOL003 VOL004 VOL013 VOL034 VOL036"
...
```
**13.** Save the copy of the tarback.sh file. Close the editor.

```
EQ=804
TAPEDRIVE="/dev/rmt/3cbn"
BLOCKSIZE=512
MEDIATYPE="lt"
VSN_LIST="VOL002 VOL003 VOL004 VOL013 VOL034 VOL036"
...
:wq
root@mds1:~#
```
14. Execute the /tmp/tarback.sh script.

```
root@mds1:~# /tmp/tarback.sh
```
**15.** For each restored file, recreate user and group ownership, modes, extended attributes, and access control lists (ACLs), as necessary.

The /tmp/tarback.sh script cannot restore these types of metadata.

**16.** Once you have run the /tmp/tarback.sh script and finished recovering files, go to ["Restoring Archiving File Systems to Normal Operation" on page](#page-48-3) 6-1.

# <span id="page-34-3"></span>**Recovering Lost and Damaged Files**

<span id="page-34-0"></span>This chapter outlines procedures for restoring individual files to the file system. It covers the following tasks:

- recovering files using a recovery point file
- recovering files using log entries
- recovering damaged archive copies.

# <span id="page-34-2"></span><span id="page-34-1"></span>**Recovering Files Using a Recovery Point File**

A recovery point file is the fastest, most reliable, most thorough, and least labor-intensive way of recovering lost or damaged files. So, if a recovery point file is available, proceed as follows:

**1.** Log in to the file-system metadata server as root.

root@mds1:~#

- **2.** If you have not already done so, stop archiving and recycling using the procedures in ["Stopping Archiving and Recycling Processes" on page](#page-10-3) 2-1
- **3.** In the target file system, create a temporary recovery directory to hold the recovered files.

In the example, we create the temporary directory restore under the mount point for the recreated file system, /hsm/hqfs1:

root@mds1:~# **mkdir /hsm/hqfs1/restore**

- **4.** Keep the archiver from archiving from the temporary directory. Use the command archive -r -n *directory*, where:
	- $-r$  -n recursively disable archiving of files that reside in or under the specified directory.
	- directory is the path and directory name of the temporary recovery directory.

```
root@mds1:~# archive -r -n /hsm/hqfs1/restore
```
**5.** Change to the temporary recovery directory.

root@mds1:~# **cd /hsm/hqfs1/restore**

**6.** Identify the most recent available recovery point file.

In the example, we have been creating dated recovery point files for the file system hqfs1 in a well-known location, the subdirectory hqfs1\_recovery on the independent file system /zfs1. So the latest file, 20161024, is easy to find:

```
root@mds1:~# dir /zfs1/hsm/hqfs1_recovery/
20161021 20161022 20161023 20161024
root@mds1:~#
```
- **7.** Make sure that the file that you need to recover is in the recovery point file. Search for the required file in the output of the command samfsrestore -t -f *recovery-point*, where:
	- -t displays a table of contents.
	- -f *recovery-point-file* specifies the path and file name of the selected recovery point file.

In the example, we are trying to recover the file genw445. So we run the command samfsrestore -t with the file /zfs1/hsm/hqfs1\_recovery/20161024. To simplify the search, we pipe the output of samfsrestore -t to the Solaris grep command and the regular expression genw445:

```
root@mds1:~# samfsrestore -t -f /zfs1/hsm/hqfs1_recovery/20161024 | grep
"genw445"
./genfiles/genw445
root@mds1:~#
```
- **8.** Restore the file's inode information to the current directory. Use the command samfsrestore -f *recovery-point file*, where:
	- -f *recovery-point-file* specifies the path and file name of the selected recovery point file.
	- *file* specifies the exact path and name that the recovery point file lists for the file that you want to recover.

In the example, we recover ./genfiles/genw445 from the recovery point file /zfs1/hsm/hqfs1\_recovery/20161024:

```
root@mds1:~# samfsrestore -f /zfs1/hsm/hqfs1_recovery/20161024
./genfiles/genw445
root@mds1:~#
```
**9.** Make sure that the file has been restored correctly. Use the command sls -D *file*, where *file* specifies the path and name of the file relative to the temporary recovery directory.

In the example, the file genfiles/genw445 has been recovered to the temporary directory /hsm/hqfs1/restore/:

```
root@mds1:~# sls -D genfiles/genw445
genfiles/genw445:
 mode: -rw-r--r-- links: 1 owner: data group: hqfs1
  length: 14975 inode: 25739.1
offline; archdone;
copy 1: ---- Mar 4 11:55 8ae.1 xt 000000
copy 2: ---- Mar 4 15:51 cd3.7f57 xt 000000
  access: Mar 4 11:55 modification: Mar 4 21:50
  changed: Mar 4 11:50 attributes: Mar 4 21:50
  creation: Mar 4 11:50 residence: Mar 4 21:50
root@mds1:~#
```
**10.** If the file has been correctly restored, move it to the correct location in the file system.

In the example, we move the file genw445 from the temporary, working directory /hsm/hqfs1/restore/genfiles/ to its original location in /hsm/hqfs1/genfiles/:

root@mds1:~# **mv -f genfiles/genw445 /hsm/hqfs1/genfiles/genw445** root@mds1:~#

- **11.** Repeat this procedure until all missing files have been recovered.
- **12.** Finish the recovery procedure. Go to ["Restoring Archiving File Systems to Normal](#page-48-0)  [Operation" on page](#page-48-0) 6-1.

# <span id="page-36-0"></span>**Recovering Files Using Log Entries**

Recovering files with an archiver log and/or media-migration logs is always a tedious and labor-intensive process, if more than a few files are involved. So, whenever possible, use the procedures in this section only when a recovery point cannot restore the file that you need.

While the overall process for recovering files from archival media is essentially the same in all cases, details can differ for different types of file. So select the procedure intended for the type of file that you are restoring:

- restoring lost and damaged regular files
- restoring lost and damaged segmented files
- restore lost and damaged volume overflow files.

Note that files may not be restored to the precise location that you expect when you recover a copy from the media. Files are restored to their location at the time when the archive copy was made. So files that were subsequently moved are not restored to the directory where they were when they were lost.

# **Restore Lost and Damaged Regular Files**

For each file that you need to recover, proceed as follows:

- **1.** If you have not already done so, log in to the file-system metadata server as root. root@mds1:~#
- **2.** If you have not already done so, stop archiving and recycling using the procedures in ["Stopping Archiving and Recycling Processes" on page](#page-10-0) 2-1
- **3.** Change to the root directory of the file system that you are restoring.

Oracle HSM archive files store copies relative to the file-system root directory. So to restore them to their original locations, we want to restore them from the root directory.

In the example, we change to the root of the hqfs1 file system:

root@mds1:~# **cd /hsm/hqfs1** root@mds1:~#

**4.** If you have an archiver log for the period when the regular file was last archived, find the most recent entry for the file.

In the first example, we look for an entry for the regular (type **f**) file genA0:

A 2016/10/24 13:09:05 li VOL004 all.1 212.1 hqfs1 1535.2 1971 genfiles/**genA0 f**

 $0<sub>0</sub>$ 

In the second example, we look for an entry for the regular (type  $f$ ) file spc $C4$ :

```
A 2016/10/24 21:49:15 dk DISKVOL1/f2 all.1 2.2e9 hqfs1 1511.2 8971 
socfiles/spcC4 f 0 0
```
**5.** Once you have located a log entry for a required file, note the media type, the volume serial number of the media, and the path and name of the file relative to the root directory of the file system.

In the first example, the file genA0 resides on an LTO  $(1i)$  tape volume with the Volume Serial Number (VSN) VOL004. The file was originally stored in the file system directory /hsm/hqfs1/genfiles/:

```
A 2016/10/24 13:09:05 li VOL004 all.1 212.1 hqfs1 1535.2 1971 genfiles/genA0 f 
0 0
```
In the second example, the file spcC4 resides in a disk archive (dk) with the volume serial number DISKVOL1. The file was originally stored in the file system directory /hsm/hqfs1/socfiles/:

```
A 2016/10/24 21:49:15 dk DISKVOL1/f2 all.1 2.2e9 hqfs1 1511.2 8971 
socfiles/spcC4 f 0 0
```
**6.** If a required file resides on sequential-access media, such as magnetic tape, also note the hexadecimal value that represents the starting position of the archive (tar) file.

In the example, file genA0 resides on tape starting at position 0x212 (212):

```
A 2016/10/24 13:09:05 li VOL004 all.1 212.1 hqfs1 1535.2 1971 genfiles/genA0 f 
0 0
```
**7.** If a required file resides on random-access media, such as archival disk, also note the path and file name of the tar file relative to the volume serial number.

In the example, file spcC4 resides in the f2 subdirectory immediately under the root directory of disk volume DISKVOL1:

```
A 2016/10/24 21:49:15 dk DISKVOL1/f2 all.1 2.2e9 hqfs1 1511.2 8971 
socfiles/spcC4 f 0 0
```
- **8.** If the file that you are restoring is archived on disk media, extract the archive copy of the missing or damaged file from the tar file on the disk volume. Use the command star -xv -f *tarfile file*, where:
	- tarfile is the name of the archive file
	- *file* is the path—relative to the file-system root directory—and name of the file that you need to restore.

The star command is an enhanced Oracle HSM version of GNU tar that restores specified files from the archive file.

In the example, we extract the data file socfiles/spcC4 from the tar file DISKVOL1/f2. The file is restored to /hqfs1/socfiles/spcC4:

root@mds1:~# **star -xvf DISKVOL1/f2 socfiles/spcC4**

**9.** If you have restored the required file from a disk archive, continue to restore lost and damaged regular files until all required files have been restored.

**10.** If the file that you are restoring is archived on removable media, such as magnetic tape, create a directory in the restored file system to hold temporary archive files.

In the example, we create the directory /hqfs1/tars

root@mds1:~# **mkdir /hqfs1/tars**

- **11.** Position the media at the beginning of the tar header for the archive file that holds the archived copy, and read the archive from the media into memory. Use the command request -m *media-type* -v *volume-serial-number* -p 0x*position path*/*requestfile*, where:
	- -m media-type species one of the two-character media type codes listed in [Appendix](#page-56-0) B.
	- -v *volume-serial-number* specifies the six-character, alphanumeric code that identifies the media volume.
	- -p 0xposition specifies the hexadecimal starting position that you noted in the archiver log entry.
	- path is the path to the temporary recovery directory.
	- requestfile is the name that you want to use for the in-memory tar file that the request command reads from the media.

In the example, we create a request file, /hqfs1/tars/currentrequest starting from position  $0x78$  on LTO  $(1i)$  volume VOL012:

```
root@mds1:~# request -m li -v VOL012 -p 0x78 /hqfs1/tars/currentrequest
```
- **12.** Extract the archive copy of the missing or damaged file from the in-memory tar file that you created in the preceding step. Use the command star -xv -f *requestfile*, where:
	- *requestfile* is the name of the in-memory tar file.
	- *file* is the path—relative to the file-system root directory—and name of the file that you need to restore.

The star command is an enhanced Oracle HSM version of GNU tar that restores specified files from the request file (the in-memory copy of the archive file).

In the example, we extract the data file genfiles/genA0 from the request file tars/currentrequest. The file is restored to /hqfs1/genfiles/genA0:

root@mds1:~# **star -xvf tars/currentrequest genfiles/genA0**

**13.** Set any required file attributes.

When you restore a file from a tar file, without a samfsdump or qfsdump recovery point file, the original file attributes are lost. An .inodes file has to be created for the file from scratch, using default attribute values.

- **14.** Repeat this procedure until all required files have been recovered.
- **15.** If necessary, restore lost and damaged segmented files and/or volume overflow files.
- **16.** Otherwise, finish the recovery procedure. Go to ["Restoring Archiving File Systems](#page-48-0)  [to Normal Operation" on page](#page-48-0) 6-1.

# **Restore Lost and Damaged Segmented Files**

Restoring a segmented file is much like restoring a regular file. However, you recover the individual segments rather than the file itself. So, to restore the file, you must reassemble the segments into a single file and then re-segment the result. For each file that you need to recover, proceed as follows:

- **1.** If you have not already done so, log in to the file-system metadata server as root. root@mds1:~#
- **2.** If you have not already done so, stop archiving and recycling using the procedure in ["Stopping Archiving and Recycling Processes" on page](#page-10-0) 2-1
- **3.** If you have an archiver log for the period when the segmented file was last archived, search the entries for segmented (type S) files. Select the most recent entries for segments of the required file.

```
A 2016/10/24 14:01:47 li VOL013 all.1 76a.1 hqfs1 14.5 10485760 bf/dat011/1 S 0 
51
A 2016/10/24 14:04:11 li VOL013 all.1 2476f.5002 hqfs1 15.5 10485760 
bf/dat011/2 S 0 51
A 2016/10/24 14:06:24 li VOL013 all.1 1409aa4.1 hqfs1 16.5 184 bf/dat011/3 S 0 
51
```
- **4.** Once you have located the latest entries for the segments, note the following details:
	- the media type
	- the volume serial numbers of the media volumes that store file segments
	- the hexadecimal starting positions of the archive (tar) files that hold the segments
	- the path and name of the segmented file relative to the root directory of the file system
	- the number of segments in the file.

In the example, the file dat011 is divided into three segments (1, 2, and 3). The three segments are stored in three archive files, all on a single LTO (li) tape volume, volume serial number VOL013. The three archive files start at positions 0x76a (76a), 0x2476f (2476f), and 0x1409aa4 (1409aa4)

```
A 2016/10/24 14:01:47 li VOL013 all.1 76a.1 hqfs1 14.5 10485760 bf/dat011/1 S 0 
51
A 2016/10/24 14:04:11 li VOL013 all.1 2476f.5002 hqfs1 15.5 10485760 
bf/dat011/2 S 0 51
A 2016/10/24 14:06:24 li VOL013 all.1 1409aa4.1 hqfs1 16.5 184 bf/dat011/3 S 0 
51
```
**5.** Change to the root directory of the file system that you are restoring.

Oracle HSM archive files store copies relative to the file-system root directory. So to restore them to their original locations, we want to restore them from the root directory.

In the example, we change to the root of the hqfs1 file system.

root@mds1:~# **cd /hsm/hqfs1**

**6.** Create a directory in the restored file system to hold temporary archive files.

In the example, we create the directory /hsm/hqfs1/tars

```
root@mds1:~# mkdir /hsm/hqfs1/tars
```
- **7.** Position the media at beginning of each archive file that holds an archived copy of one or more of the file segments, and read the archive from the media into memory. Use the command request -m *media-type* -v *volume-serial-number* -p 0x*position path*/*requestfile*, where:
	- -m media-type specifies one of the two-character media type codes listed in [Appendix](#page-56-0) B.
	- -v *volume-serial-number* specifies the six-character alphanumeric code that identifies the media volume.
	- -p 0x*position* specifies the hexadecimal starting position that you noted in the archiver log entry.
	- path is the path to the temporary recovery directory.
	- requestfile is the name that you want to use for the in-memory tar file that the request command reads from the media.

In the example, we need to create two request files. The first, /hqfs1/tars/request76a, loads the archive file that starts at position 0x76a on LTO (11) VOL013. This archive contains both of the first two segments. The second request file, /hsm/hqfs1/tars/request1409aa4, loads the archive file at position 0x1409aa4, in this case on the same volume (segments can reside on any volume in the library):

```
root@mds1:~# request -m li -v VOL013 -p 0x76a /hsm/hqfs1/tars/request76a
root@mds1:~# request -m li -v VOL013 -p 0x1409aa4
/hsm/hqfs1/tars/request1409aa4
root@mds1:~#
```
**8.** Extract each segment of the backup copy of the missing or damaged file from the in-memory tar file that you created in the preceding step. Use the command star -xv -f *requestfile segment*, where *requestfile* is the name of the in-memory tar file and *segment* is the path—relative to the file-system root directory—and name of each segment of the file that you need to restore.

The star command is an enhanced Oracle HSM version of GNU tar that restores specified files from the archive file that you are pointing to with the request file.

In the example, we extract two of the three segments of the data file bf/dat011 from the request file (in-memory tar files) tars/request76a and one from the request file tars/request1409aa4. The file is restored to a directory, /hsm/hqfs1/bf/dat011/, in three separate pieces:

```
root@mds1:~# star -xvf tars/request76a bf/dat011/1
root@mds1:~# star -xvf tars/request76a bf/dat011/2
root@mds1:~# star -xvf tars/request1409aa4 bf/dat011/3
When we list the contents of /hsm/hqfs1/bf/dat011, we see one sequentially
numbered file for each restored segment:
```

```
root@mds1:~# ls /hsm/hqfs1/bf/dat011
total 40968
-rw-rw---- 1 root other 10485760 Mar 5 17:06 1
-rw-rw---- 1 root other 10485760 Mar 5 17:06 2
-rw-rw---- 1 root other 184 Mar 5 17:07 3
root@mds1:~#
```
**9.** Re-assemble the restored segments into a single, unsegmented, temporary file.

In the example, we concatenate the three segments in the /hsm/hqfs1/bf/dat011/ directory to create the file /hsm/hqfs1/bf/dat011file:

```
root@mds1:~# cat /hsm/hqfs1/bf/dat011/1 /hsm/hqfs1/bf/dat011/2 \
/hsmfs/bf/dat011/3 > /hsm/hqfs1/bf/dat011file
root@mds1:~#
```
When we list the contents of /hsm/hqfs1/bf/, the new file appears alongside the directory containing the segments.

```
root@mds1:~# ls -l /hsm/hqfs1/bf/dat011*
drwxr-xr-x 2 root root 4096 Mar 5 17:06 dat011
-rw-rw---- 1 root other 20971704 Mar 5 17:14 dat011file
root@mds1:~#
```
**10.** Remove the segments and the directory that contains them.

```
root@mds1:~# rm -r /hsm/hqfs1/bf/dat011/
root@mds1:~#
```
**11.** Create an empty file using the original path and name of the segmented file. Use the command touch *file*, where *file* is the original path and file name.

In the example, we create the empty file /hsm/hqfs1/bf/dat011, the original name of the segmented file that we are restoring:

```
root@mds1:~# touch /hsm/hqfs1/bf/dat011
root@mds1:~#
```
**12.** Set the Oracle HSM segment attribute on the newly created, empty file. Use the command segment -l *segment-length file*, where *segment-length* is the segment length that you noted in the archiver log entry and *file* is the original path and name of the segmented file.

In the example, the archiver log shows that the segment length for the file dat011 is 10485760 (the file ends in the third segment, so the length of the data on the media is less than the segment length):

```
A 2016/10/24 14:01:47 li VOL013 all.1 76a.1 hqfs1 14.5 10485760 bf/dat011/1 S 0 
51
A 2016/10/24 14:04:11 li VOL013 all.1 76a.5002 hqfs1 15.5 10485760 bf/dat011/2
S 0 51
A 2016/10/24 14:06:24 li VOL013 all.1 1409aa4.1 hqfs1 16.5 184 bf/dat011/3 S 0 
51
```
So we set the segment length for the empty file to 10485760:

root@mds1:~# **segment -l 10485760 /hsm/hqfs1/bf/dat011** root@mds1:~#

**13.** Copy the unsegmented temporary file to the empty segmented file.

In the example, we copy dat011file to dat011:

```
root@mds1:~# cp /hsm/hqfs1/bf/dat011file /hsm/hqfs1/bf/dat011
root@mds1:~#
```
When we use the command  $sls -2K$  hsm/hqfs1/bf/dat011 to list the segments, they are listed as shown. So the file has been restored.

```
root@mds1:~# sls -2K /hsm/hqfs1/bf/dat011
-rw-rw---- 1 root other 20971704 Mar 5 17:12 /hsm/hqfs1/bf/dat011
---------- ----- sI {3,0,0,0}
-rw-rw---- 1 root other 10485760 Mar 5 17:12 /hsm/hqfs1/bf/dat011/1
```

```
---------- ----- sS
-rw-rw---- 1 root other 10485760 Mar 5 17:12 /hsm/hqfs1/bf/dat011/2
---------- ----- sS
-rw-rw---- 1 root other 184 Mar 5 17:12 /hsm/hqfs1/bf/dat011/3
---------- ----- sS
```
**14.** Set any other required file attributes.

When you restore a file from a tar file, without a samfsdump or qfsdump recovery point file, the original file attributes are lost. An .inodes file has to be created for the file from scratch, using default attribute values.

**15.** The file has now been restored. Delete the unsegmented temporary file.

In the example, we delete dat011file:

root@mds1:~# **rm /hsm/hqfs1/bf/dat011file** root@mds1:~#

- **16.** Repeat this procedure until all required files have been recovered.
- **17.** Finish the recovery procedure. Go to ["Restoring Archiving File Systems to Normal](#page-48-0)  [Operation" on page](#page-48-0) 6-1.

# **Restore Lost and Damaged Volume Overflow Files**

A volume overflow file is a regular file that spans media volumes. Restoring a volume overflow file is thus much like restoring any other regular file. However, you must combine sections of an archive file that resides on multiple volumes into a single archive file on disk before you extract the data file from the archive. So, for each file that you need to recover, proceed as follows:

**1.** If you have not already done so, log in to the file-system metadata server as root.

root@mds1:~#

- **2.** If you have not already done so, stop archiving and recycling using the procedure in ["Stopping Archiving and Recycling Processes" on page](#page-10-0) 2-1
- **3.** If you have an archiver log for the period when the volume overflow file was last archived, find the most recent entry for the file. Note the volume serial number(s) of the media, the length of each section of the file, the path and name of the file relative to the root directory of the file system, and the number of sections in the file.

In the example, we know that the file  $/hsm/hqfs1/rf/rf81$  is a volume overflow because it is a regular, type f file that resides on two volumes, VOL036 and VOL034, and has two sections, 0 and 1:

A 2016/10/24 18:28:51 li **VOL036** all.1 12d.1 hqfs1 11731.1 **89128448 rf/rf81 f 0** 210 A 2016/10/24 18:28:51 li **VOL034** all.1 15f.0 hqfs1 11731.1 **525271552 rf/rf81 f 1** 220

**4.** Change to the root directory of the file system that you are restoring.

Oracle HSM archive files store copies relative to the file-system root directory. So to restore them to their original locations, we want to restore from to the root directory.

In the example, we change to the root of the hqfs1 file system.

root@mds1:~# **cd /hsm/hqfs1**

**5.** Before proceeding, make sure that the file system contains enough free space accommodate a file at least twice the size of the file that you are recovering.

For the file in the example,  $rf/rf81$ , we will need about 1.2 gigabytes of free space, based on the sizes of the two sections of the file:  $2 \times (89128448 + 525271552) =$ 1228800000 bytes.

**6.** Create a directory in the restored file system to hold temporary archive files.

In the example, we create the directory /hsm/hqfs1/tars

```
root@mds1:~# mkdir /hsm/hqfs1/tars
```
- **7.** Position the media at beginning of each archive file that holds an archived copy of one or more of the file segments, and read the archive from the media into memory. Use the command request -m *media-type* -v *volume-serial-number* -p 0x*position path*/*requestfile*, where:
	- -m media-type specifies one of the two-character media type codes listed in [Appendix](#page-56-0) B.
	- -v *volume-serial-number* specifies the six-character alphanumeric code that identifies the media volume.
	- -p 0xposition is the hexadecimal starting position that you noted in the archiver log entry.
	- path is the path to the temporary recovery directory.
	- requestfile is the name that you want to use for the in-memory tar file that the request command reads from the media.

In the example, we create two request files. The first request file, /hqfs1/tars/requestVOL036, loads the archive file that starts at position 0x12d on LTO (1i) VOL036. The second request file, /hqfs1/tars/requestVOL034, loads the archive file at position 0x15f on LTO (li) VOL034:

root@mds1:~# **request -m li -v VOL036 -p 0x12d /hsm/hqfs1/tars/requestVOL036** root@mds1:~# **request -m li -v VOL034 -p 0x15f /hsm/hqfs1/tars/requestVOL034**

**8.** Save each of the in-memory tar files that you created to disk as a section of the archive file. Use the command dd if= *requestfile* of=*archive\_section*, where *requestfile* is the path and name of the in-memory tar file and *archive\_section* is the path and name of each section of the archive file.

In the example, we save the request files (in-memory tar files), tars/requestVOL036 and tars/requestVOL034 as tars/archive\_part1 and tars/archive\_part2:

```
root@mds1:~# dd if=tars/requestVOL036 of=tars/archive_part1
root@mds1:~# dd if=tars/requestVOL034 of=tars/archive_part2
root@mds1:~#
```
**9.** Re-assemble the sections into a single archive file.

In the example, we concatenate the two sections, tars/archive\_part1 and tars/archive\_part2, to create a single archive file, /tars/archive\_complete:

root@mds1:~# **cat tars/archive\_part1 tars/archive\_part2 > tars/archive\_complete** root@mds1:~#

**10.** Extract the backup copy of the missing or damaged volume overflow file from the archive (tar) file that you created in the preceding step. Use the command star

-xv -f *tarfile file*, where *tarfile* is the name of the archive file and *file* is the path—relative to the file-system root directory—and name of the volume overflow file that you need to restore.

The star command is an enhanced Oracle HSM version of GNU tar that restores specified files from the archive file that you are pointing to with the request file.

In the example, we extract the volume overflow file rf/rf81 from the tar file tars/archive\_complete:

root@mds1:~# **star -xvf tars/archive\_complete rf/rf81**

**11.** Set any other required file attributes.

When you restore a file from a tar file, without a samfsdump or qfsdump recovery point file, the original file attributes are lost. An .inodes file has to be created for the file from scratch, using default attribute values.

**12.** The volume overflow file has now been restored. Delete the temporary file.

In the example, we delete archive complete:

root@mds1:~# **rm tars/archive\_complete** root@mds1:~#

- **13.** Repeat this procedure until all required files have been recovered.
- **14.** When all required files have been recovered, delete the temporary directory.

In the example, we delete the directory /hsm/hqfs1/tars:

root@mds1:~# **rm -R tars/** root@mds1:~#

**15.** Finish the recovery procedure. Go to ["Restoring Archiving File Systems to Normal](#page-48-0)  [Operation" on page](#page-48-0) 6-1.

# **Recovering Damaged Archive Copies**

A *damaged* archive copy is a copy of a file that cannot be staged back to the disk cache. Sometimes, the file has merely failed to stage due to an intermittent, hardware-related I/O problem and can be easily resolved. At other times, the damaged copy is corrupt and the data is irrecoverable. Your only option in such cases is to recover the file from an alternate copy.

To identify and manage damaged copies, proceed as follows:

**1.** Identify files that have damaged archive copies. Use the command sfind *mountpoint* -any\_copy\_d, where *mountpoint* is the directory where the recovered file system is mounted.

In the example, we start the search in the directory /hsm/hqfs1 and find three files that have damaged copies:

```
root@mds1:~# sfind /hsm/hqfs1 -any_copy_d
./genfiles/ab09
./genfiles/ab11
./genfiles/ay12
root@mds1:~#
```
**2.** For each file that you identified, identify the damaged copies. Use the command sls -D *file*, where *file* is the path and file name that you want to check.

Damaged copies are flagged with a D. In the example, **copy 2** of **/hsm/hqfs1/genfiles/ab09** and **copy 1** of **/hsm/hqfs1/genfiles/ab11** are damaged:

```
root@mds1:~# sls -D /hsm/hqfs1/genfiles/ab09
/hsm/hqfs1/genfiles/ab09:
  mode: -rw-r----- links: 1 owner: root group: other
  length: 306581 admin id: 0 inode: 11748.11
  project: system(0)
 copy 1: ---- Mar 11 13:52 76f.421bc li VOL011
 copy 2: ---D Mar 31 14:02 286.1324f li VOL021
  access: Mar 11 13:50 modification: Mar 11 13:50
  changed: Mar 11 13:50 attributes: Mar 11 13:50
  creation: Mar 11 13:50 residence: Mar 11 13:50
root@mds1:~# sls -D /hsm/hqfs1/genfiles/ab11
/hsm/hqfs1/genfiles/ab11:
  mode: -rw-r----- links: 1 owner: root group: other
  length: 380051 admin id: 0 inode: 1460.1
  project: system(0)
  copy 1: ---D Mar 01 10:21 431.21bc6 li VOL024
  access: Mar 01 10:21 modification: Mar 01 10:21
  changed: Mar 01 10:21 attributes: Mar 01 10:21
  creation: Mar 01 10:21 residence: Mar 01 10:21
root@mds1:~#
```
**3.** If there is an alternate copy, unarchive the damaged copy. Use the command unarchive -c *CopyNumber file*, where *CopyNumber* is an integer representing the copy number and *file* is the path and file name of the damaged file. Stop here.

When you unarchive the damaged copy, Oracle HSM stages from the remaining copy and creates an additional archive copy the next time that the archiver process runs. In the example, we have another, undamaged copy of /hsm/hqfs1/genfiles/ab09, so we unarchive the damaged copy, copy 2:

root@mds1:~# **unarchive -c 2 /hsm/hqfs1/genfiles/ab09** root@mds1:~#

**4.** If you do not have another copy, undamage the damaged copy. Use the command undamage -c*CopyNumber file*, where *CopyNumber* is an integer representing the copy number and *file* is the path and file name of the damaged file.

Sometimes a file fails to stage due to an intermittent, hardware-related I/O error. Clearing the damage flag and restaging may solve the problem. In the example, there is only one copy of /hsm/hqfs1/genfiles/ab11:

root@mds1:~# **undamage -c1 /hsm/hqfs1/genfiles/ab11**

**5.** Try to stage the copy. Use the command stage -c *CopyNumber* -I *file*, where *CopyNumber* is an integer representing the copy number and *file* is the path and file name of the file.

The optional  $-I$  (immediate) parameter pushes the staging operation to the head of the queue:

root@mds1:~# **stage -c 1 -I /hsm/hqfs1/genfiles/ab11**

- **6.** If staging succeeds, stop here.
- **7.** If staging failed again, Oracle HSM again sets the damaged flag. Note the major inode number in the output of the sls -D command for the damaged copy.

In the example, the inode number of the file, /hsm/hqfs1/genfiles/ab11, is 1460:

```
root@mds1:~# sls -D /hsm/hqfs1/genfiles/ab11
/hsm/hqfs1/genfiles/ab11:
  mode: -rw-r----- links: 1 owner: root group: other
  length: 380051 admin id: 0 inode: 1460.1
  project: system(0)
  copy 1: ---D Mar 01 10:21 431.21bc6 li VOL024
root@mds1:~#
```
**8.** Look for possible causes. First, examine the Oracle HSM /var/adm/sam-log file for staging related messages that pertain to the inode of the file with the damaged copy.

The search can be carried out in various ways. In the example, we list the contents of log file using the Solaris cat command and pipe the output to grep and a regular expression that matches the inode number. We find two messages. Both indicate an I/O error and one explicitly implicates equipment (eq) ordinal number 804, one of our tape drives:

```
root@mds1:~# cat /var/adm/sam-log | grep "inode 1460"
Mar 11 15:35:44 server1 genu-20[8899]: Stage request canceled for inode 1460
(eq 804): I/O error.
Jan 11 15:35:44 server1 samfs[8894]: /sam4 inode 1460.1 - Archive copy 1 marked 
damaged: I/O error
```
- **9.** If the /var/adm/sam-log file implicates a specific Oracle HSM equipment ordinal number, examine the device log, /var/opt/SUNWsamfs/devlog/*drive-equipment-number*, where *drive-equipment-number* is the ordinal number listed in the /var/adm/sam-log file.
- **10.** If the problem appears to be specific to a particular drive, make the implicated drive unavailable to the staging process using the command samcmd unavail *drive-equipment-number*. Then undamage the copy, and try to stage it again.

```
root@mds1:~# samcmd unavail 804
root@mds1:~# stage -c 1 -I /hsm/hqfs1/genfiles/ab11
root@mds1:~# undamage -c 1 /hsm/hqfs1/genfiles/ab11
root@mds1:~#
```
- **11.** If staging fails again or if no single drive appears to be at fault, try to recover the copy using the request and star commands, as described in ["Recovering Files](#page-36-0)  [Using Log Entries" on page](#page-36-0) 5-3, or Solaris utilities such as tar and dd.
- **12.** If you still cannot recover the file and if the value of the data warrants it, engage a data recovery service. For assistance with Oracle StorageTek tape media, engage Oracle StorageTek Enterprise Tape Data Recovery services. Log in to My Oracle Support at support.oracle.com. Open a Service Request, select the tape drive model from the list under the request category, and select Media Issues from the list under subcategory.
- **13.** If the file proves to be irrecoverable, unarchive the damaged copy. Use the command unarchive -c *CopyNumber file*, where *CopyNumber* is an integer representing the copy number and *file* is the path and file name of the damaged file.

```
root@mds1:~# unarchive -c 1 /hsm/hqfs1/genfiles/ab11
root@mds1:~#
```
**14.** Resolve any drive or media issues that are revealed by the log files.

- **15.** If you disabled archiving, staging, and recycling processes in a previous step, re-enable them now. Go to ["Restoring Archiving File Systems to Normal](#page-48-0)  [Operation" on page](#page-48-0) 6-1.
- **16.** Otherwise, stop here.

# **Finishing Up**

Once you have completed configuration and data recovery, you should perform two last tasks:

- restoring archiving file systems to normal operation
- preserving the new configuration information.

# <span id="page-48-0"></span>**Restoring Archiving File Systems to Normal Operation**

If you disabled archiving and recycling, re-enable them now:

- enable archiving
- enable recycling.

# **Enable Archiving**

**1.** Log in to the file-system metadata server as root.

root@mds1:~#

**2.** Open the /etc/opt/SUNWsamfs/archiver.cmd file in a text editor, and scroll down to the first wait directive that you added to the file when you started recovery efforts.

In the example, we use the vi editor:

```
root@mds1:~# vi /etc/opt/SUNWsamfs/archiver.cmd
# Configuration file for Oracle HSM archiving file systems
#-----------------------------------------------------------------------
# General Directives
archivemeta = off
examine = noscan
#-----------------------------------------------------------------------
# Archive Set Assignments 
wait
fs = hsmfs1logfile = /var/adm/hsmfs1.archive.log
all .
    1 -norelease 15m
    2 -norelease 15m
fs = hsmfs2logfile = /var/adm/hsmfs2.archive.log
all .
...
```
**3.** To enable archiving, delete every wait directive that you added to the file when you started recovery efforts. Save the file, and close the editor.

In the example, we remove the single wait directive that we added:

root@mds1:~# vi /etc/opt/SUNWsamfs/archiver.cmd

```
...
#-----------------------------------------------------------------------
# Archive Set Assignments
fs = hsmfs1logfile = /var/adm/hsmfs1.archive.log
all .
    1 -norelease 15m
    2 -norelease 15m
    3 -norelease 15m
fs = hsmfs2...
:wq
root@mds1:~#
```
**4.** Next, enable recycling.

# **Enable Recycling**

**1.** Log in to the file-system metadata server as root.

root@mds1:~#

**2.** Open the /etc/opt/SUNWsamfs/recycler.cmd file in a text editor, and scroll down to the first -ignore parameter that you added to the file when you started recovery efforts.

In the example, we use the vi editor:

```
root@mds1:~# vi /etc/opt/SUNWsamfs/recycler.cmd
# Configuration file for Oracle HSM archiving file systems
#-----------------------------------------------------------------------
logfile = /var/adm/recycler.log
no_recycle tp VOL[0-9][2-9][0-9]
lib1 -hwm 95 -mingain 60 -ignore
```
**3.** Remove every -ignore parameter that you added when you started recovery efforts. Then save the file, and close the editor.

In the example, we have only one -ignore parameter in the Oracle HSM configuration:

```
root@mds1:~# vi /etc/opt/SUNWsamfs/recycler.cmd
# Configuration file for Oracle HSM archiving file systems
#-----------------------------------------------------------------------
logfile = /var/adm/recycler.log
no_recycle tp VOL[0-9][2-9][0-9]
lib1 -hwm 95 -mingain 60
:wq
root@mds1:~#
```
**4.** Check the modified configuration files for errors. Use the commands archiver -lv to check the archiver.cmd file, and run the initialization command sam-fsd. Correct any errors.

In the example, the configuration files are correct:

root@mds1:~# **archiver -lv**

```
Reading '/etc/opt/SUNWsamfs/archiver.cmd'.
1: #-----------------------------------------------------------------------
2: # General Directives
3: archivemeta = off
4: examine = noscan
5: #-----------------------------------------------------------------------
5: # Archive Set Assignments
7: fs = hsmfs1
...
    .sort: path
root@mds1:~# sam-fsd
Trace file controls:
sam-amld /var/opt/SUNWsamfs/trace/sam-amld
...
Would start sam-archiverd()
Would start sam-stagealld()
Would start sam-stagerd()
Would start sam-amld()
root@mds1:~#
```
**5.** Reconfigure the Oracle HSM software using the restored configuration files. Use the command samd config.

Archiving and recycling processes resume.

root@mds1:~# **samd config**

- **6.** If you are recovering from a server problem or from loss or damage to one more file systems, save the newly restored Oracle HSM configuration.
- **7.** Otherwise, stop here.

# **Preserving the New Configuration Information**

If you have changed the Oracle HSM configuration in the course of recovery efforts, you should back up the configuration again now.

# **Save the Newly Restored Oracle HSM Configuration**

**1.** Log in to the file-system metadata server as root.

root@mds1:~#

**2.** Run the samexplorer command and create a SAMreport. Save it in the directory that holds your backup configuration information. Use the command samexplorer *path*/*hostname*.*YYYYMMDD*.*hhmmz*.tar.gz, where *path* is the path to the chosen directory, *hostname* is the name of the Oracle HSM file system host, and *YYYYMMDD*.*hhmmz* is a date and time stamp.

The default file name is /tmp/SAMreport.*hostname.YYYYMMDD*.*hhmmz*.tar.gz. In the example, we already have a directory for saving SAMreports, /zfs1/sam\_config/. So we create the report in this directory:

```
root@mds1:~# samexplorer
/zfs1/sam_config/explorer/server1.20140430.1659MST.tar.gz
     Report name: 
/zfs1/sam_config/explorer/samhost1.20140430.1659MST.tar.gz
     Lines per file: 1000
     Output format: tar.gz (default) Use -u for unarchived/uncompressed.
      Please wait.............................................
```
 Please wait............................................. Please wait...................................... The following files should now be ftp'ed to your support provider as ftp type binary.

/zfs1/sam\_config/explorer/samhost1.20140430.1659MST.tar.gz

**3.** Copy the /etc/opt/SUNWsamfs/ directory and its contents to an independent file system.

The /etc/opt/SUNWsamfs/ directory may contain any or all of the following:

- mcf (the master configuration file for the Oracle HSM file systems)
- archiver.cmd (configures the archiving process)
- inquiry.conf (lists the vendor and product identification strings that SCSI devices report in response to an inquiry command)
- scripts/\* (locally customized Oracle HSM scripts)
- defaults.conf (overrides specified, default parameter values)
- diskvols.conf (identifies disk storage that is used for archiving)
- hosts. family-set-name (defines server and client host names and IP addresses for a shared file-system)
- hosts. *family-set-name*. local (defines server and client host names and IP addresses for a shared file-system)
- preview.cmd (customizes the priorities of archiving and staging requests for volumes that are not currently loaded)
- recycler.cmd (customizes the recycling process)
- releaser.cmd (customizes the releasing process)
- rft.cmd (controls the Oracle HSM file transfer service)
- samfs.cmd (defines file system mount parameters)
- stager.cmd (customizes the staging process)
- samremote (the SAM-Remote server configuration file)
- *family-set-name* (a SAM-Remote client configuration file)
- *network-attached-library* (a parameters file for a network-attached library
- **4.** Back up the library catalogs, including the historian catalog. For each catalog, use the command dump\_cat -V *catalog-file*, where *catalog-file* is the path and name of the catalog file. Redirect the output to *dump-file* in an independent file system.

In the example, we first dump the catalog data for lib1 to the file lib1cat2.dump in a directory on the independent NFS-mounted file system zfs1. Then we dump the historian catalog:

```
root@mds1:~# dump_cat -V /var/opt/SUNWsamfs/catalog/lib1 >
/zfs1/hsmcfg/lib1cat2.dump
root@mds1:~# dump_cat -V /var/opt/SUNWsamfs/catalog/historian >
/zfs1/hsmcfg/historian2.dump
```
**5.** Copy system configuration files that were modified during Oracle HSM installation and configuration. These may include:

```
/etc/
      syslog.conf
      system
     vfstab
/kernel/drv/
      sgen.conf
      samst.conf
      samrd.conf
      sd.conf
      ssd.conf
      st.conf
/usr/kernel/drv/dst.conf
```
**6.** Copy any custom shell scripts and crontab entries that you created as part of the Oracle HSM configuration to the selected subdirectory.

For example, if you created a crontab entry to manage creation of recovery points, you would save a copy now.

- **7.** Record the revision level of the currently installed software, including Oracle Oracle HSM, Solaris, and Solaris Cluster (if applicable), and save a copy of the information in a readme file in the chosen subdirectory.
- **8.** In the chosen subdirectory, save copies of any newly downloaded Oracle Oracle HSM, Solaris, and Solaris Cluster packages so that you can restore the software quickly, should it again become necessary.

# <sup>A</sup>**Understanding Archiver and Migration Logs**

Archiver and migration logs record the exact locations of files that have been copied to tape. Should you need to recover a file system, these log files contain information that lets you restore any files that cannot be found using the available recovery point files.

**Field Typical Meaning**  1 A The type of archive activity logged: A (*archived*), R (*re-archived*), or U (*unarchived*) 2 2015/03/23 The date of the archive action, in the form *yyyy*/*mm*/*dd*. 3 18:42:06 The time of the archive activity, in the form *hh*:*mm*:*ss*. 4 ti The archive media type. Media types, are discussed in [Appendix](#page-56-0) B, ["Glossary of Equipment Types"](#page-56-0) and on the mcf(4) man page. 5 VOL004 The volume serial number (VSN) of a removable media volume or the volume name and tar(1) path to a file archived on disk media. 6 arset0.1 The Oracle HSM archive set name and copy number. 7 9a089.132 The physical position of the start of the archive file (tar file) on media and the file offset within the archive file, in hexadecimal format. 8 hsm1 The name of the file system that holds the file. 9 118.51 The inode number and generation number of the file. The generation number is used in addition to the inode number for uniqueness because inode numbers are reused. 10 162514 The length of the file if the file is written on only one volume. Length of the section if the file is written on multiple volumes. 11 t0/fdn The path and name of the file relative to the mount point of the file system. 12 f The type of file: d (*directory*), f (*file*), l (*symbolic link*), R (*removable-media file*), I (*segment index*), or S (*data segment*) 13 0 The section number of an overflowed file or segment. If the file is an overflowed file, the value is non-zero. Otherwise the value is 0. 14 56 The equipment ordinal of the drive on which the file was archived.

The following table defines each field in the archiver log.

The following example shows sample lines from an archiver log file.

A 2014/03/23 18:42:06 ti VOL004 arset0.1 9a089.1329 hsm1 118.51 162514 t0/fdn f 0 54 A 2014/03/23 18:42:10 ti VOL004 arset0.1 9aac2.1 hsm1 189.53 1515016 t0/fae f 0 56 A 2014/03/23 18:42:10 ti VOL004 arset0.1 9aac2.b92 hsm1 125.53 867101 t0/fai f 0 50

A 2014/03/24 13:30:24 dk DISK01/d8/d16/f2 arset4.1 810d8.1 hsm1 11971.30 1136048 t1/dat0 f 0 0 A 2014/03/24 13:30:25 dk DISK01/d8/d16/f2 arset4.1 810d8.8d hsm1 11973.9 1849474 t1/dat9 f 0 0 A 2014/03/24 13:30:25 dk DISK01/d8/d16/f3 arset4.1 810d8.96 hsm1 119576.6 644930 t1/file7 f 0 0

> Media migration logs are very similar to archive logs. The archive-activity and the archive-set/copy-number fields are omitted, and the last three fields are unique to migration logs. All other fields are the same. Note, however, that there is a separate migration log for each volume migrated. Each log file is in the logging directory specified by the migrationd.cmd file.

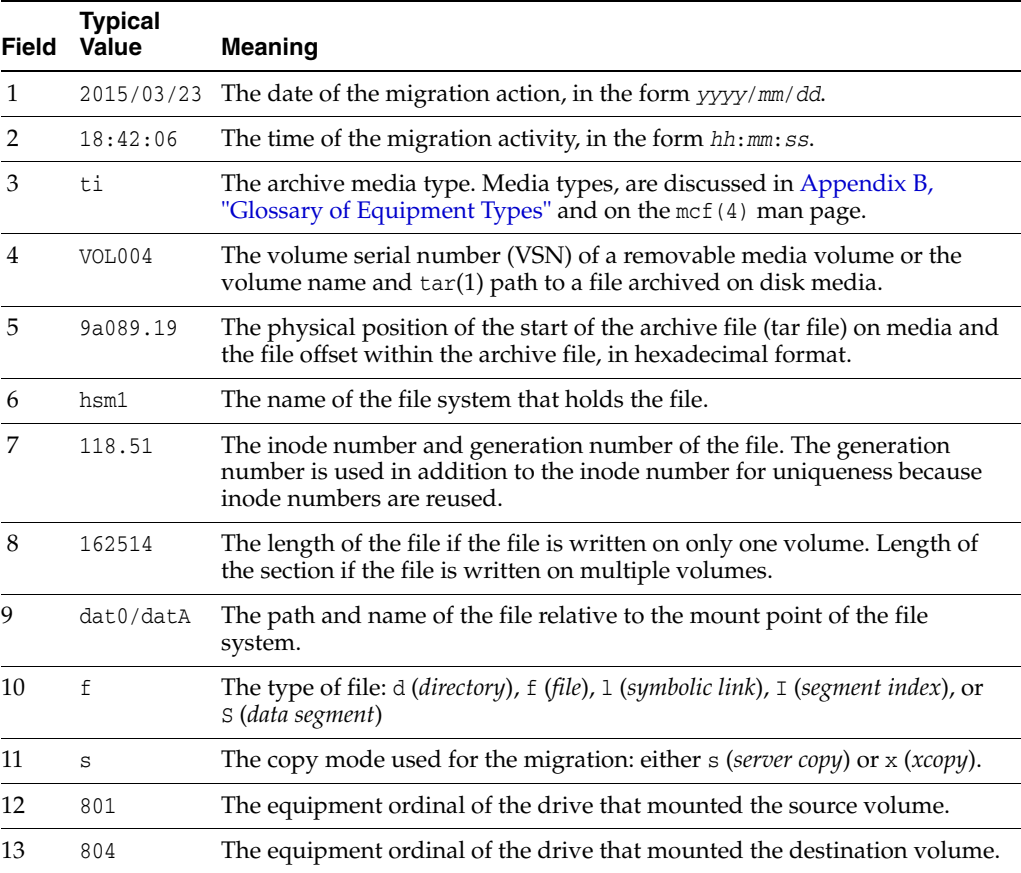

The following example shows representative lines from the migration log file hsm\_migration\_logs/li.VOL001, which logs migration of the LTO tape VOL001 to new media:

2015/10/16 12:14:12 li VOL012 2 4.1 hsmfs1 1026.1 0 .domain f s 804 801 2015/10/16 12:14:12 li VOL012 2 4.2 hsmfs1 1025.1 0 .fuid f s 804 801 2015/10/16 12:14:12 li VOL012 2 6.1 hsmfs1 1040.1 14971 data0/dat0A f s 804 801 2015/10/16 12:14:12 li VOL012 2 6.20 hsmfs1 1041.1 14971 data0/dat0B f s 804 801 2015/10/16 12:14:12 li VOL012 2 6.3f hsmfs1 1042.1 14971 data0/dat0C f s 804 801 2015/10/16 12:14:12 li VOL012 2 6.5e hsmfs1 1043.1 14971 data0/dat0D f s 804 801

# <span id="page-56-0"></span><sup>B</sup>**Glossary of Equipment Types**

The value of the Equipment Type field of the Master Configuration File (mcf) identifies devices and device configurations within the Oracle Hierarchical Storage Manager and StorageTek QFS Software. Equipment types are specified as two-character codes. This glossary lists the codes for quick reference when working with the samples or when interpreting an existing mcf (for full details see the mcf(4) man page).

For convenience, the codes are divided into two sections and then listed alphabetically:

- [Recommended Equipment and Media Types](#page-56-1)
- [Other Equipment and Media Types](#page-58-0)

# <span id="page-56-1"></span>**Recommended Equipment and Media Types**

This section describes all of the equipment codes that you normally need: the generic equipment codes (rb, tp, and od) and codes for identifying network-attached library interfaces, archival disk volumes, cloud resources, and the Oracle HSM historian.

The generic equipment codes rb, tp, and od are the preferred equipment type codes for all SCSI-attached libraries, tape drives, and optical disk devices. When you specify a generic equipment type, Oracle HSM can automatically set the correct type based on SCSI vendor codes.

# **cl**

The abstract media type that organizes cloud resources into logical media volumes suitable for archiving. Oracle HSM labels each volume with a 31-character volume serial number (VSN) of the form *nameNumber*, where:

- *name* is the customer-defined string of 4 to 20 alphanumeric characters that identifies the logical library (type cr) that owns the media.
- *Number* is a randomly generated number in the range [0000000-9999999].

# **cr**

The abstract equipment type that manages cloud media (volumes of type cl) by emulating a network-attached tape library with a configurable number of drives.

A parameter file defines the characteristics of the equipment, including the name parameter value that prefixes and uniquely identifies the type cl volumes that belong to the library. See the cloud (7) and sam-cloudd (1m) man pages.

# **dk**

A disk-based file system that the Oracle HSM software uses as an archival volume. UFS, ZFS, QFS, and NFS file systems can serve as disk archives.

Disk volumes and volume serial numbers (VSNs) are defined in the /etc/opt/SUNWsamfs/diskvols.conf file. See the diskvols.conf (4) man page.

#### **g***XXX*

Where *XXX* is an integer in the range [0-127], a striped group of disk devices that is part of an ma disk-cache family set.

#### **hy**

The Oracle HSM historian, an optional, virtual library that maintains a media catalog, but has no associated hardware. Used for tracking exported media.

#### **ma**

A high-performance QFS file system that maintains file-system metadata on one or more dedicated mm disk devices. File data resides on separate md, mr, or g*XXX* data devices.

#### **md**

A disk device that stores file data for an ma file system or data and metadata for an ms file system. md devices store file data in small, 4-kilobyte Disk Allocation Units (DAUs) and large, 16-, 32-, or 64-kilobyte DAUs. The default DAU is 64-kilobytes.

#### **mm**

A disk device that stores file-system metadata for a high-performance ma file system.

#### **mr**

A disk device that stores file data for an ma file system. mr devices store file data in large, fully adjustable Disk Allocation Units (DAUs) that are multiples of 8 kilobytes in the range 8-65528 kilobytes. The default DAU is 64 kilobytes.

#### **ms**

A Oracle HSM file system that maintains file-system metadata on the same devices that store file data.

#### **od**

Any SCSI-attached optical disk. Oracle HSM sets the appropriate equipment type automatically using the SCSI vendor code.

#### **of**

An abstract media type that distinguishes foreign media from Oracle HSM file system media. Used when migrating files from a foreign file system to an Oracle HSM file system.

The of media type does not identify a physical equipment type. Never specify it in a master configuration file (mcf).

#### **rb**

Any SCSI-attached tape library. Oracle HSM sets the appropriate equipment type automatically using the SCSI vendor code.

#### **rd**

The SAM-Remote pseudo-device. In the Master Configuration File (mcf), the corresponding Equipment Identifier field has to contain the path to the pseudo-device (such as /dev/samrd/rd2). The corresponding Family Set field has to contain the hostname of the SAM-Remote server.

#### **sc**

A SAM-Remote client system. In the Master Configuration File (mcf), the corresponding Equipment Identifier field has to contain the path the SAM-Remote client-configuration file for the client. The corresponding Family Set field has to contain the family set name of the server. The Additional Parameters field must contain the full path to the client's library catalog file.

#### **sk**

An Oracle StorageTek ACSLS interface to a network-attached library. In the Master Configuration File (mcf), the corresponding Equipment Identifier field has to contain the path to the parameters file for the ACSLS interface. For more information, see the stk(7) man page.

#### **ss**

A SAM-Remote server. In the Master Configuration File (mcf), the corresponding Equipment Identifier field has to contain the path to the SAM-Remote server-configuration file. The corresponding Family Set field has to contain the family set name of the server, which must match the name used in the Family Set field of the mcf on the client.

#### **tf**

An abstract media type that distinguishes Oracle StorageTek T10000 and LTO volumes that are in Linear Tape File System (LTFS) format from volumes that contain Oracle HSM archive files.

The tf media type does not identify a physical equipment type. Never specify it in a master configuration file (mcf).

#### **tp**

Any SCSI-attached tape drive. Oracle HSM sets the appropriate equipment type automatically using the SCSI vendor code. No, however, that if you do use more specific equipment codes such as li and ti, you must do so consistently. If you specify li (LTO) tape equipment in the mcf file, for example, you cannot refer to the same equipment as tp equipment in the archiver.cmd file

#### **z***X* **(where** *X* **is a character in the range [0-9a-z])**

An abstract media type that distinguishes foreign media from media controlled by Oracle HSM software.

# <span id="page-58-0"></span>**Other Equipment and Media Types**

The equipment types listed in this section are also supported.

Note that, in most cases, Oracle recommends identifying SCSI-attached libraries, tape drives, and optical disk devices using the generic equipment types rb, tp, and od. The generic equipment types tell Oracle HSM to identify the hardware dynamically, using SCSI vendor IDs. The type codes below are essential when migrating from one media type to another and may sometimes be useful for management purposes. But using them in a Master Configuration File (mcf), for example, hard-codes a static equipment configuration that may, at some point, no longer match the actual hardware.

### **ac**

A Sun 1800, 3500, or L11000 tape library.

#### **at**

A Sony AIT-4 or AIT-5 tape drive.

#### **cy**

A Cygnet optical disk library.

# **d3**

A StorageTek D3 tape drive.

#### **dm**

A Sony DMF library.

# **ds**

A DocuStore or Plasmon optical disk library.

#### **dt**

A DAT 4-mm tape drive.

#### **e8**

An Exabyte X80 library.

# **fd**

A Fujitsu M8100 128-track tape drive.

#### **h4**

An HP SL48 or SL24 library.

### **hc**

An Hewlett Packard L9-/L20-/L60-series library.

# **i7**

An IBM 3570 tape drive.

### **ic**

An IBM 3570 media changer.

# **il**

An IBM 3584 tape library.

# **li**

An LTO-3 or later tape drive.

# **lt**

A Digital Linear Tape (DLT), Super DLT, or DLT-S4 tape drive.

#### **me**

A Metrum library.

# **mf**

An IBM Multi Function optical drive.

# **mo**

A 5.25-in erasable optical drive.

### **o2**

A 12-in WORM drive.

#### **ov**

An Overland Data Inc. Neo Series tape library.

# **pd**

A Plasmon D-Series DVD-RAM library.

# **q8**

A Qualstar 42xx, 62xx, or 82xx library.

### **s3**

A StorageTek SL3000 library.

# **s9**

An Oracle StorageTek 97xx series library.

#### **se**

A StorageTek 9490 tape drive.

# **sf**

A StorageTek T9940 tape drive.

# **sg**

A StorageTek 9840C or later tape drive.

# **sl**

A Spectra Logic or Qualstar tape library.

# **st**

A StorageTek 3480 tape drive.

# **ti**

A StorageTek T10000 (Titanium) tape drive.

# **vt**

A Metrum VHS (RSP-2150) tape drive.

# **wo**

A 5.25-in optical WORM drive.

# **xt**

An Exabyte (850x) 8-mm tape drive.

**C**

# **Product Accessibility Features**

Users with low vision, blindness, color blindness, or other visual impairments can access the Oracle Hierarchical Storage Manager and StorageTek QFS Software (Oracle HSM) via the commandline interface. This text-based interface is compatible with screen readers, and all functions are controlled using a keyboard.

**C-2** Oracle Hierarchical Storage Manager and StorageTek QFS Software Installation and Configuration Guide

# **Glossary**

This glossary focuses on terms specific to Oracle Hierarchical Storage Manager and StorageTek QFS Software and file systems. For industry standard definitions, please refer to the dictionary maintained by the Storage Networking Industry Association at http://www.snia.org/education/dictionary/.

#### **active metadata server**

See **[metadata server \(MDS\)](#page-72-0)**.

#### **addressable storage**

All storage space that is user-referenced through an Oracle HSM file system. See **[online storage](#page-72-1)**, **[nearline storage](#page-72-2)**, and **[offsite storage](#page-72-3)**.

#### <span id="page-64-0"></span>**admin set**

A set of user- and/or group-owned storage that administrators use. Admin sets are typically created to administer storage for projects that involve users from several groups and span multiple files and directories.

#### **archival media**

Media that stores copies of the files in an Oracle HSM file system. Archival media can include removable tape cartridges, magneto-optical cartridges, disk file systems configured as archival volumes, and cloud storage volumes.

#### **archival storage**

Data storage space created on archival media.

#### **archive set**

A collection of files that are copied to archival media together, using a common set of policies and parameters. Set membership determines the number of copies made, the parameters of the copying process, and the media used.

The archiver.cmd file defines archive sets by file system, directory location, size, and/or user and group ownership. See the archiver.cmd (4) man page for additional details.

#### **archiver**

The Oracle HSM program that manages the process of copying files to archival media. See the archiver (1m) man page for additional details.

#### **associative staging**

Copying a group of files that are no longer resident in the disk cache from archival media back to the Oracle HSM disk cache when a user or application accesses any one member of the group. Associative staging insures that files that are used together are staged together. File owners can associate any files that reside in the same directory by setting the associative-staging attribute on the related files. See the staging (1) man page, **[staging](#page-76-0)**, and **[disk cache](#page-67-2)** for additional details.

#### **audit (full)**

The process of loading cartridges to verify their volume serial numbers (VSNs). For magneto-optical cartridges, the capacity and space information is determined and entered into the automated library's catalog.

#### <span id="page-65-1"></span>**automated library**

A device that stores removable media cartridges, loads them into drives, and unloads them without operator intervention. An automated library contains cartridge storage slots, one or more drives, a transport mechanism for the cartridges, and, often, a mechanism for ingesting and exporting cartridges. See **[direct-attached automated](#page-67-0)  [library](#page-67-0)**, **[network-attached automated library](#page-72-4)**, **[robot](#page-75-0)**, **[transport](#page-78-2)**.

#### **backup**

A snapshot of a collection of files for the purpose of preventing inadvertent loss. A backup includes both the file's attributes and associated data.

#### **block allocation map**

A bitmap representing each available block of storage on a disk and indicating whether the block is in use or free.

#### <span id="page-65-0"></span>**block size**

The size of the smallest addressable data unit on a block device, such as a magnetic tape cartridge or hard disk. The block size for a Linear Tape Open (LTO) cartridge is 256 kilobytes. For an Oracle StorageTek T10000 tape cartridge, the block size is 2048 kilobytes. For disk devices, block size is equivalent to *sector size*, which is typically 512 bytes.

# <span id="page-65-2"></span>**buffered I/O**

Writing and reading data to storage media, such as magnetic tape or disk, via an intervening segment of host memory, called the *buffer*. When an application writes to the storage device, the host lets the required changes accumulate in memory before writing them out to the media in a single operation, a process called *flushing the buffer*. When an application reads from the media, the host reads more data from the media than the application requested and stores it all in memory, in case the application subsequently requests the additional data.

By consolidating a large number of application I/O requests into a smaller number of hardware I/O operations, buffering improves I/O performance and uses storage hardware more efficiently, even when applications send or request data in suboptimal amounts or at inconsistent rates. Compare **[direct I/O](#page-67-1)**.

#### **cartridge**

A container for data-storage media, such as magnetic tape or optical media. Also called a *volume*, a *tape*, a *piece of media*, or, loosely, a *VSN*. See **[volume](#page-78-0)**, **[volume serial](#page-78-1)  [number \(VSN\)](#page-78-1)**.

#### <span id="page-65-3"></span>**catalog**

The Oracle Hierarchical Storage Manager software's record of the removable media volumes in an automated library. Volumes are identified and tracked using a *volume* 

### *serial number*. See **[volume serial number \(VSN\)](#page-78-1)**, **[historian](#page-70-0)**.

#### **client-server**

Adjective describing a distributed computer application that divides work between *servers* that specialize in providing files or services and *clients* that request files and services when performing particular tasks.

#### <span id="page-66-0"></span>**cloud library**

Cloud storage that is accessed and managed as if it were a network-attached tape library containing a set of labeled media volumes. For additional information, see the cloud (7) man page.

#### **cloud storage**

Storage provided as an abstract, network service, without reference to any particular physical implementation or location. Cloud storage supplies users with an agreed level of service rather than a set of defined physical resources. Users and applications store and access data by addressing logical containers rather than physical locations.

A **[cloud library](#page-66-0)** is the Oracle Hierarchical Storage Manager interface to cloud storage.

#### **data device**

In a file system, a device or group of devices upon which file data is stored.

#### <span id="page-66-1"></span>**Data Integrity Validation (DIV)**

Data Integrity Validation, a feature of Oracle StorageTek tape drives that works with the Oracle HSM software to calculate and compare checksums during I/O.

During write operations, Oracle HSM calculates a four-byte checksum for each data block and passes the checksum to the drive along with the data. The tape drive then recalculates the checksum and compares the result to the value supplied by Oracle HSM. If the values agree, the drive writes both the data block and the checksum to tape. Optionally, when the write operation is complete, Oracle HSM can ask the tape drive to rescan the data, recalculate checksums, and compare the results to the checksums stored on the tape.

During read operations, both the drive and Oracle HSM read a data block and its associated checksum from tape. Each recalculates the checksum from the data block and compares the result to the stored checksum. If checksums do not match at any point, the drive notifies Oracle HSM that an error has occurred.

#### <span id="page-66-2"></span>**data mover**

In an Oracle HSM shared file system, a client that is connected to tape drives and performs tape I/O on behalf of the metadata server. See **[distributed I/O](#page-68-0)**.

# **DAU**

#### See **[disk allocation unit \(DAU\)](#page-67-3)**.

#### **device logging**

A configurable feature of Oracle HSM that provides specific error information for the hardware devices that support file systems.

#### **device scanner**

Software that periodically monitors the presence of all manually mounted removable devices and detects the presence of mounted cartridges that can be requested by users or by other processes.

#### **direct access**

Access to files on archival media without preliminary staging to the disk cache. The -n (*stage never*) staging attribute marks files for direct access. See **[removable media file](#page-74-0)** and the stage (1) man page for more information.

#### <span id="page-67-0"></span>**direct-attached automated library**

An **[automated library](#page-65-1)** that is connected directly to the host via a SCSI interface. Oracle HSM software can directly control SCSI-attached libraries.

#### <span id="page-67-1"></span>**direct I/O**

Reading from and writing to a storage device without using memory buffers on the host. Direct I/O can improve performance when transferring large amounts of block-aligned, sequential data. But otherwise, **[buffered I/O](#page-65-2)** generally provides the best results.

#### **directory**

A file data structure that points to other files and directories within the file system.

#### <span id="page-67-3"></span>**disk allocation unit (DAU)**

In QFS file systems, the minimum amount of contiguous space that each I/O operation consumes, regardless of the amount of data written. The disk allocation unit thus determines the minimum number of I/O operations needed when transferring a file of a given size. The DAU should always be a multiple of the block size of the disk device.

The size of the disk allocation unit varies depending upon the QFS device type selected and user requirements. The md device type uses dual-allocation units: the DAU is 4 kilobytes for the first eight writes to a file and then a user-specified 16, 32, or 64 kilobytes for any subsequent writes, so that small files are written in suitably small blocks, while larger files are written in larger blocks. The mr and striped group device types use a DAU that is adjustable in increments of 8 within the range [8-65528] kilobytes. Files are thus written in large, uniform blocks that can closely approximate the size of the large, uniformly sized files.

#### See **[block size](#page-65-0).**

#### **disk buffer**

In Oracle Hierarchical Storage Manager SAM-Remote configurations, the buffer on the SAM-Remote server host that is used for archiving data from the client to the server.

#### <span id="page-67-2"></span>**disk cache**

The disk-resident portion of an Oracle HSM file system where files are written, modified, and read. New and modified files are copied from the disk cache to archive media and may eventually be released from the disk. When users subsequently request non-resident files, the files are staged (copied) from the archival media to the disk. Individual disk partitions or an entire disk can be used as disk cache.

#### **disk space threshold**

The maximum or minimum level of disk cache utilization, as defined by an administrator. The releaser controls disk cache utilization based on these predefined disk space thresholds. See **[high-water mark](#page-69-0)**, **[low-water mark](#page-71-0)**, and **[releaser](#page-74-1)**.

#### **disk striping**

Writing a file across several disks, thereby improving access performance and increasing overall storage capacity. See also **[striping](#page-77-0)**.

#### <span id="page-68-0"></span>**distributed I/O**

A feature of Oracle Hierarchical Storage Manager that lets the metadata server of a shared QFS file system delegate tape I/O to file system clients that are connected to tape drives. This reduces loads on the server and makes more efficient use of drives and SAN bandwidth. See **[data mover](#page-66-2)**.

#### **DIV**

See **[Data Integrity Validation \(DIV\)](#page-66-1)**.

#### **drive**

- **1.** A electromechanical mechanism for transferring data to and from a removable-media volume, such as a magnetic tape cartridge.
- **2.** An electromechanical, magnetic hard disk drive.
- **3.** A solid-state device that emulates a disk drive. See **[solid-state device](#page-76-2)**.

#### **Ethernet**

A packet-switched, local area network technology.

#### **extent array**

An array within a file's inode that defines the disk location of each data block assigned to the file.

#### **family set**

In Oracle HSM and QFS file-system configurations, a group of physical devices that function as a single logical devices, such as a set of data and metadata disks or an automated library and its associated drives.

#### **Fibre Channel**

The ANSI standard that specifies high-speed serial communication between devices. Fibre Channel is used as one of the bus architectures in SCSI-3.

#### **file system**

A logical structure that organizes data into a hierarchy of directories and files.

#### **file system directives**

In the Oracle HSM archiver.cmd file, archiver and releaser directives that are specific to a particular file system. File system directives follow global directives and include all directives between an fs = *filesystem-specifier* directive and the next fs = directive or the end of the file. File system directives override any global directives that may also apply. See the archiver.cmd (4) man page for details.

# **ftp**

File Transfer Protocol, a network protocol for transferring files between two hosts. For a more secure alternative, see **[sftp](#page-76-1)**.

#### **global directives**

In the Oracle HSM archiver. cmd file, archiver and releaser directives that apply to all file systems. Global directives appear before the first fs = *filesystem-specifier* directive. See the archiver.cmd (4) man page for details.

#### **grace period**

In a disk **[quota](#page-73-0)**, the amount of time that the file system allows the total size of files belonging to specified user, group, and/or **[admin set](#page-64-0)**s to exceed the **[soft limit](#page-76-3)** specified in the quota.

#### **HA-COTC**

High-Availability Clients Outside the Cluster, the failover configuration for the metadata servers of a shared QFS file system that includes clients.

In an HA\_COTC configuration, the file system is shared between active and potential QFS metadata servers and file-system clients. The metadata servers are hosted on a two-node, failover cluster. Clients are not hosted on cluster nodes. Solaris Cluster thus software ensures that the metadata servers remain available so that clients can access metadata and obtain I/O licenses. But clients are not configured for failover and cannot therefore compromise the integrity of the file system following a failure.

#### **HA-QFS**

High Availability QFS, the failover configuration that insures that a QFS unshared, standalone file system remains accessible in the event of a host failure.

In an HA-QFS configuration, the file system is configured on both nodes of a two-node cluster managed by Solaris Cluster software. At any given time, only one node mounts the QFS file system. If the node that is mounting the file system fails, the clustering software automatically initiates fail over and re-mounts the file system on the remaining node.

#### **HA-SAM**

High-Availability Oracle Hierarchical Storage Manager, the failover configuration for an archiving QFS file system.

In an HA-SAM configuration, Oracle Solaris Cluster software maintains the availability of the file system by insuring that the QFS metadata server and the Oracle Hierarchical Storage Manager application continue to operate even if a server host fails. The file system is shared between active and potential QFS metadata servers hosted on a two-node cluster that is managed by Solaris Cluster software and Data Services.

#### **hard limit**

In a quota, the amount of time that the file system allows the total size of files belonging to specified user, group, and/or admin set IDs to exceed the soft limit specified in the quota. See **[quota](#page-73-0)**, **[admin set](#page-64-0)**, **[soft limit](#page-76-3)**.

#### <span id="page-69-0"></span>**high-water mark**

- **1.** The percentage disk-cache utilization at which Oracle HSM starts the releaser process, deleting previously archived files from disk. A properly configured high-water mark insures that the file system always has enough space available for new and newly staged files. For more information, see the sam-releaser (1m) and mount\_samfs (1m) man pages. Compare **[low-water mark](#page-71-0)**.
- **2.** In a removable media library that is part of an archiving file system, the percentage media-cache utilization at which Oracle HSM starts the recycler process. Recycling empties partially full volumes of current data so that they can replaced by new media or relabeled.

#### <span id="page-70-0"></span>**historian**

The Oracle HSM historian is a catalog of volumes that have been exported from the automated media libraries defined in the /etc/opt/SUNWsamfs/mcf file. By default, it is located at /var/opt/SUNWsamfs/catalog/historian on the Oracle HSM file-system host. For additional information, see **[catalog](#page-65-3)** and the historian (7) man page.

#### **hosts file**

The hosts.*filesystem-name* file that identifies the hosts that can mount a shared QFS file system. See the hosts.fs (4) man page for details.

#### **indirect block**

A disk block that contains a list of storage blocks. Oracle HSM and QFS file-system metadata can contain up to three levels of indirect blocks. A first-level indirect block contains a list of blocks used for data storage. A second-level indirect block contains a list of first-level indirect blocks. A third-level indirect block contains a list of second-level indirect blocks.

#### **inode**

An index node, a 512-byte metadata structure that defines a file for the file system. An inode describes all the attributes associated with a file other than the name. The attributes include ownership, access, permissions, size, and the location of the file.

#### **inode file**

In a QFS file system, a metadata file called .inodes that contains the inode structures for all files resident in the file system.

#### **kernel**

The program that provides basic operating system facilities. The UNIX kernel creates and manages processes, provides functions to access the file system, provides general security, and supplies communication facilities.

#### **LAN**

Local area network.

#### **lease**

In a shared QFS file system, a function that grants a client permission to perform an operation on a file for a specified period of time. The metadata server issues leases to each client. Leases can be renewed as necessary.

#### **library**

See **[automated library](#page-65-1)**.

#### **library catalog**

See **[catalog](#page-65-3)**.

#### <span id="page-70-1"></span>**libsam**

An application programing interface (API) library that lets applications manipulate Oracle Hierarchical Storage Manager operations and files stored in StorageTek QFS file systems. With the libsam library, software applications that run on the file-system metadata server can access and manipulate file systems using local function calls. See the intro\_libsam (3) and rest\_libsam (3) man pages for details. Compare **[libsamrpc](#page-71-1)**, **[rest\\_libsam](#page-74-2)**.

# <span id="page-71-1"></span>**libsamrpc**

An application programing interface (API) library that lets applications manipulate Oracle Hierarchical Storage Manager operations and files stored in StorageTek QFS file systems. The libsamrpc library makes remote procedure calls, so calling applications can run on any host on the network. It supports a subset of the libsam functions. Compare **[libsam](#page-70-1)**, **[rest\\_libsam](#page-74-2)**.

### <span id="page-71-2"></span>**Linear Tape File System (LTFS)**

An open standard for file systems on magnetic tape media. LTFS provides directory and file metadata that let users and applications use data as if it were stored on magnetic or solid-state disk.

#### **local file system**

- **1.** A QFS file system that is not shared with other hosts.
- **2.** A file system that is installed on a server for use by the operating system.
- **3.** A file system that is installed on one node of a Solaris Cluster system and is not made highly available.

#### <span id="page-71-0"></span>**low-water mark**

In an archiving file system, the percentage disk-cache utilization at which Oracle HSM stops the releaser process and stops deleting previously archived files from disk. A properly configured low-water mark insures that the file system retains as many file in cache as possible, for best performance, while making space available for new and newly staged files. For more information, see the sam-releaser (1m) and mount\_samfs (1m) man pages. Compare **[high-water mark](#page-69-0)**.

# **LTFS**

See **[Linear Tape File System \(LTFS\)](#page-71-2)**.

# **LUN**

A Logical Unit Number, a logical partition of a physical device that is used as if it were an independent device.

#### **mcf**

The Master Configuration File that defines QFS file systems, data and metadata devices, and Oracle HSM archival data devices.

#### **media**

Material that stores data. Common storage media include magnetic tape, magnetic disks, solid-state devices, cloud services, and optical disks.

# **media migration**

- **1.** Copying files from one type or generation of archival tape media to a different type or a newer generation of the same type.
- **2.** Copying files from old, worn archival tape media to new, replacement media.
- **3.** A feature of Oracle Hierarchical Storage Manager 6.1 and later that automates the above processes.

#### **metadata**

Literally, data about data. In a file system, metadata is information about files and directories. It includes the locations of each file's data on storage media, file attributes
such as file type (directory, regular file, character special file, block special file, etc), modification times, ownership, access permissions, and checksums. See **[inode](#page-70-1)**, **[indirect block](#page-70-0)**.

For additional details, see the Oracle HSM sls (1) and Solaris ls (1) man pages.

#### **metadata device**

In an Oracle HSM high-performance (type ma) file system, a dedicated storage device type (type mm) that stores only file system metadata. See the mcf (4) man page.

You can use solid-state disk, electromechanical magnetic disk, or hardware or software mirrored devices as metadata devices.

### <span id="page-72-0"></span>**metadata server (MDS)**

The host that controls Oracle Hierarchical Storage Manager and StorageTek QFS file systems. The metadata server manages the file-system metadata, maintains configuration information for file systems and related processes, such as archiving, participates in file-system I/O, and, in shared configurations, makes the file system available to clients.

Only one metadata server can be *active* at a time. But, in shared configurations, you can configure some or all clients as standby, *potential* metadata servers that can be activated should the active server fail or require disruptive maintenance.

#### <span id="page-72-1"></span>**mount point**

The directory on which a file system is mounted.

### **multireader file system**

An Oracle HSM file system configuration in which all file system hosts can read files but only one host can write them. For more information, see the mount\_samfs (1m) man page.

#### **nearline storage**

Removable media storage that requires robotic mounting before it can be accessed. Nearline storage is usually less expensive than online storage, but it takes somewhat longer to access. See **[automated library](#page-65-0)**.

#### **network-attached automated library**

A library that is controlled by a software package supplied by the vendor. A parameter file identifies network-attached libraries to the Oracle HSM software, and a special Oracle HSM media changer daemon provides the interface to the vendor software. Oracle StorageTek ACSLS software controls Oracle StorageTek network-attached libraries. See **[automated library](#page-65-0)**.

#### **NFS**

Network File System, a file system that provides transparent access to remote file systems on heterogeneous networks.

### **offsite storage**

Storage that is remote from the server and is used for disaster recovery.

#### **online storage**

Storage that is immediately available. See **[disk cache](#page-67-0)**.

# **Oracle HSM**

- **1.** A common abbreviation for Oracle Hierarchical Storage Manager.
- **2.** An adjective describing a QFS file system that is configured for archiving and managed by Oracle HSM software.

### **partition**

A portion of a device or a side of a magneto-optical cartridge.

#### **potential metadata server**

See **[metadata server \(MDS\)](#page-72-0)**.

## **preallocation**

The process of reserving a contiguous amount of space on the Oracle HSM disk cache for writing a file. Preallocation can be specified only for a file that is size zero. For more information, see the setfa (1) man page. See **[disk cache](#page-67-0)**.

#### **pseudo device**

A software subsystem or driver with no associated hardware.

## **QFS**

- **1.** A QFS file system, an Oracle UNIX file system that offers high performance and high capacity. QFS file systems can be used on their own or with Oracle Hierarchical Storage Manager.
- **2.** The StorageTek QFS product, which includes the file system without the Oracle Hierarchical Storage Manager software.

#### **qfsdump**

See **[samfsdump \(qfsdump\)](#page-75-0)**.

### **qfsrestore**

See **[samfsrestore \(qfsrestore\)](#page-75-1)**.

#### <span id="page-73-1"></span>**quota**

The amount of storage resources that specified user, group, or **[admin set](#page-64-0)**s are allowed to consume. See **[hard limit](#page-69-0)** and **[soft limit](#page-76-0)**.

### **RAID**

Redundant Array of Independent Disks, a disk technology that uses several independent disks to reliably store files. Depending on the architecture, it can protect against data loss should one or more disks fail and can provide higher throughput than individual disks.

#### <span id="page-73-0"></span>**recovery point**

A compressed file that stores a point-in-time backup copy of the metadata for a Oracle HSM file system.

In the event of a data loss—anything from accidental deletion of a user file to catastrophic loss of a whole file system—an administrator can recover to the last known-good state of the file or file system almost immediately by locating the last recovery point at which the file or file system remained intact. The administrator then restores the metadata recorded at that time and either stages the files indicated in the metadata to the disk cache from archival media or, preferably, lets the file system stage files on demand, as users and applications access them. See **[samfsdump \(qfsdump\)](#page-75-0)**.

### **recycler**

An Oracle HSM utility that reclaims space when an archival tape volume is largely filled with *stale* copies (copies that no longer reflect the current state of the file). The recycler moves any remaining current file copies to other media and then relabels the volume. The relabeled volume can then be over-written with new files.

### **recycling**

The process of moving current files from an archival media volume and relabeling the media for re-use. For details, see the sam-recycler (1m), recycler.cmd (1m), and recycler.sh (1m) man pages.

### **regular expression**

A string of characters in a standardized pattern-matching language that is designed for searching, selecting, and editing other character strings, such as file names and configuration files. For full details of the regular expression syntax used in Oracle HSM file-system operations, see the Solaris regex and regcmp man pages.

### **release priority**

The priority according to which the Oracle HSM **[releaser](#page-74-0)** deletes a file from the file [disk cache](#page-67-0) once the file has been successfully archived. See the sam-releaser (1m) man page for details.

### <span id="page-74-0"></span>**releaser**

A Oracle HSM component that identifies archived files and releases their disk cache copies, thus making more disk cache space available. The releaser automatically regulates the amount of online disk storage according to high and low thresholds. See the sam-releaser (1m) and releaser.cmd (4) man page for details.

#### **remote procedure call**

See **[RPC](#page-75-2)**.

## **removable media file**

In an Oracle HSM file system, a special type of user file that can be accessed directly from where it resides on a removable media cartridge, such as magnetic tape or optical disk cartridge. See **[direct access](#page-67-1)**.

## <span id="page-74-1"></span>**REST**

Representational state transfer, the style of software architecture pioneered by the World Wide Web. REST emphasizes the roles of components, their interactions, and the ways that they represent data, rather than the internal implementation of components. Typical REST applications communicate via Hypertext Transfer Protocol (HTTP). REST is an alternative to RPC. See **[RPC](#page-75-2)**.

#### **rest\_libsam**

An application programing interface (API) that lets applications control Oracle Hierarchical Storage Manager operations and access files stored in StorageTek QFS file systems. The rest\_libsam library provides a lightweight **[REST](#page-74-1)** interface that operates over an authenticated HTTPS connection. It is implemented on top of the existing libsam library and supports a subset of the libsam functions. Compare **[libsam](#page-70-2)**, **[libsamrpc](#page-71-0)**.

# <span id="page-75-4"></span>**robot**

An **[automated library](#page-65-0)** component that moves cartridges between storage slots and drives. Also called a **[transport](#page-78-0)**.

## <span id="page-75-3"></span>**round-robin**

A data access method in which entire files are written to logical disks in a sequential fashion. When a single file is written to disk, the entire file is written to the first logical disk. The second file is written to the next logical disk, and so on. The size of each file determines the size of the I/O. See also **[disk striping](#page-67-2)** and **[striping](#page-77-0)**.

# <span id="page-75-2"></span>**RPC**

Remote procedure call, a mechanism that lets a client application execute subroutines that run under an independent server application.

# **SAM**

A common abbreviation for Storage Archive Manager, the former name of the Oracle Hierarchical Storage Manager product.

# **SAM-Remote**

An Oracle HSM client-server configuration that lets an Oracle HSM metadata server access an automated tape library that is controlled by another Oracle HSM metadata server. The client is configured with pseudodevices that represent the devices that the server makes available and uses a specified subset of the archive media on the server.

## **SAM-QFS**

- **1.** A common abbreviation for older versions of the Oracle Hierarchical Storage Manager product.
- **2.** An adjective describing a QFS file system that is configured for archiving and managed by Oracle HSM software.

# <span id="page-75-0"></span>**samfsdump (qfsdump)**

An Oracle HSM command that backs up file system metadata to a dump file. See **[recovery point](#page-73-0)**.

If the Oracle Hierarchical Storage Manager packages are not installed, the command is called qfsdump.

## <span id="page-75-1"></span>**samfsrestore (qfsrestore)**

A program that restores inode and directory information from a recovery point. See **[samfsdump \(qfsdump\)](#page-75-0)**, **[recovery point](#page-73-0)**.

# **SAN**

Storage Area Network.

# **SAS**

Serial-Attached SCSI.

# **SC-RAC**

Solaris Cluster-Oracle Real Application Cluster (SC-RAC), a high-availability Oracle Database solution that use QFS file systems.

In an SC-RAC solution, Oracle RAC software coordinates I/O requests, distributes workload, and maintains a single, consistent set of database files for multiple Oracle Database instances running on the nodes of a cluster. In the SC-RAC configuration,

Oracle Database, Oracle Real Application Cluster (RAC), and QFS software run on two or more of the nodes of a cluster managed by Oracle Solaris Cluster software. One node is configured as the metadata server (MDS) of a QFS shared file system. The remaining nodes are configured as potential metadata servers that share the file system as clients. If the active metadata server node fails, Solaris Cluster software automatically activates a potential metadata server on a healthy node and initiates failover. Since the QFS file system is shared and already mounted on all nodes, access to the data remains uninterrupted.

### <span id="page-76-1"></span>**SCSI**

Small Computer System Interface, an electrical communication specification commonly used for peripheral devices such as disk and tape drives and automated libraries.

## **seeking**

Moving the read/write heads of a disk device from one disk location to another during random-access I/O operations.

### **sftp**

Secure File Transfer Protocol, a secure implementation of ftp. See **[ssh](#page-76-2)**.

## **shared hosts file**

When you create a shared file system, the system copies information from the hosts file to the shared hosts file on the metadata server. You update this information when you issue the samsharefs -u command

### **Small Computer System Interface**

See **[SCSI](#page-76-1)**.

### <span id="page-76-0"></span>**soft limit**

In a quota, the maximum amount of storage space that a specified user, group, and/or admin set IDs can fill for an indefinite period. Files can use more space than the soft limit allows, up to the hard limit, but only for a short grace period defined in the quota. See **[grace period](#page-69-1)**, **[hard limit](#page-69-0)**, **[quota](#page-73-1)**, **[admin set](#page-64-0)**.

### **solid-state device**

A storage device that uses electronically rewritable, non-volatile, NAND flash memory as the storage medium, such as a SAS-attached, solid-state disk drive (SSD).

Solid-state drives can provide significantly higher inputs and outputs per second (IOPS) and significantly lower latency compared to traditional magnetic hard drives. They are thus particularly good choices for use as the metadata devices of Oracle Hierarchical Storage Manager and StorageTek QFS, high-performance, ma file systems.

## <span id="page-76-2"></span>**ssh**

Secure Shell, an encrypted network protocol that allows secure, remote command-line login and command execution.

#### **staging**

In Oracle HSM file systems, the process of copying an archived file that is no longer resident in the disk cache from archival storage back to the disk cache. See the staging (1) and stager.cmd (4) man pages, **[disk cache](#page-67-0)**, and **[associative staging](#page-64-1)** for additional information.

# **Storage Archive Manager**

The former name of the Oracle Hierarchical Storage Manager product.

## **storage slots**

In an automated library, the storage bays that hold media cartridges that are not mounted in drives.

## **stripe size**

During striped device access, the number of disk allocation units (DAUs) that a QFS file system writes before moving to the next device in the stripe, as specified by the stripe= mount option.

## **striped group**

In a QFS file system, a collection of devices configured as a single logical device of type gXXX. See the mcf (4) man page for additional information.

## <span id="page-77-0"></span>**striping**

Writing files to multiple devices in parallel, so that each file is spread across all the devices.

QFS file systems support two types of striping:

- Hard striping is a permanent feature of the file system that you enable when you specify striped group (type gXXX) devices in the Master Configuration File (mcf) entries that define the file system.
- Soft striping is an optional feature that enable or disable when you mount the file system with the stripe= mount parameter.

Compare **[round-robin](#page-75-3)**.

## **SUNW.hasam**

A Solaris Cluster Data Services resource type that supports failover for the Oracle Hierarchical Storage Manager application. SUNW.hasam is included with the Oracle HSM software. See [HA-SAM.](#page-69-3)

## **SUNW.HAStoragePlus**

A Solaris Cluster Data Services resource type that manages failover of a server's local storage, so that critical state and dynamic configuration information remains available. SUNW.HAStoragePlus is included in the Solaris Cluster software as a standard resource type. See [HA-QFS,](#page-69-2) [HA-SAM.](#page-69-3)

# **SUNW.qfs**

A Solaris Cluster Data Services resource type that supports failover for the metadata servers of a high-availability, StorageTek QFS file system. SUNW.qfs is included with the Oracle Hierarchical Storage Manager and StorageTek QFS software. See [HA-QFS,](#page-69-2) [HA-SAM,](#page-69-3) and [HA-COTC.](#page-69-4)

## **superblock**

A data structure in the file system that defines the basic parameters of the file system. The superblock is written to all partitions in the storage family set and identifies the partition's membership in the set.

## **tar**

Tape archive. A standard file and data recording format used for archive images.

# **TCP/IP**

Transmission Control Protocol/Internet Protocol. The internet protocols responsible for host-to-host addressing and routing, packet delivery (IP), and reliable delivery of data between application points (TCP).

# **timer**

Quota software that keeps track of the period starting when a user reaches a soft limit and ending when the hard limit is imposed on the user.

## <span id="page-78-0"></span>**transport**

See **[robot](#page-75-4)**.

# **vfstab file**

The vfstab file contains mount options for the file system. Mount options specified on the command line override those specified in the /etc/vfstab file, but mount options specified in the /etc/vfstab file override those specified in the samfs.cmd file.

## <span id="page-78-2"></span>**volume**

- **1.** On storage media, a single, accessible, logical storage area, usually addressed by a volume serial number (VSN) and/or volume label. Storage disks and magnetic tape cartridges can hold one or more volumes. For use, volumes are *mounted* on a file system at a specified mount point. See **[volume serial number \(VSN\)](#page-78-1)**, **[mount](#page-72-1)  [point](#page-72-1)**.
- **2.** A magnetic tape cartridge that holds a single logical volume. See **[cartridge](#page-65-1)**.
- **3.** On a random-access disk device, a file system, directory or file that is configured and used as if it were a sequential-access, removable-media cartridge, such as a tape.

# **volume overflow**

A capability that enables the system to span a single file over multiple **[volume](#page-78-2)**s. Volume overflow is useful for sites using very large files that exceed the capacity of their individual cartridges.

# <span id="page-78-1"></span>**volume serial number (VSN)**

- **1.** A serial number assigned to a tape or disk storage volume. A volume serial number can consist of up to six uppercase, alphanumeric characters, must start with a letter, and must identify the volume uniquely within a given context, such a tape library or partition. The volume serial number is written on the volume label.
- **2.** Loosely, a specific storage volume, especially a removable media cartridge. See **[cartridge](#page-65-1)**, **[volume](#page-78-2)**.

# **WORM**

Write-Once-Read-Many. A storage classification for media that can be written only once but read many times.